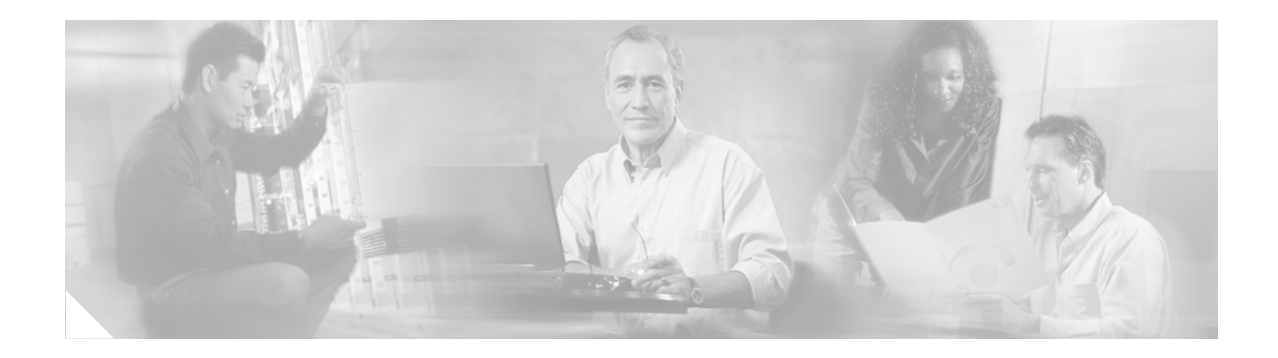

# **CNS**

#### **First Published: June 19, 2006 Last Updated: June 19, 2006**

The Cisco Networking Services (CNS) feature is a collection of services that can provide remote event-driven configuring of Cisco IOS networking devices and remote execution of some command-line interface (CLI) commands.

#### **Finding Feature Information in This Module**

Your Cisco IOS software release may not support all of the features documented in this module. To reach links to specific feature documentation in this module and to see a list of the releases in which each feature is supported, use the ["Feature Information for CNS" section on page 64](#page-63-0).

#### **Finding Support Information for Platforms and Cisco IOS Software Images**

Use Cisco Feature Navigator to find information about platform support and Cisco IOS and Catalyst OS software image support. To access Cisco Feature Navigator, go to [http://www.cisco.com/go/cfn.](http://www.cisco.com/go/fn) An account on Cisco.com is not required.

# **Contents**

- **•** [Prerequisites for CNS, page 2](#page-1-0)
- **•** [Restrictions for CNS, page 2](#page-1-1)
- [Information About CNS, page 2](#page-1-2)
- **•** [How to Configure CNS, page 5](#page-4-0)
- **•** [Configuration Examples for CNS, page 14](#page-13-0)
- **•** [Additional References, page 16](#page-15-0)
- **•** [Command Reference, page 17](#page-16-0)
- **•** [Feature Information for CNS, page 64](#page-63-0)

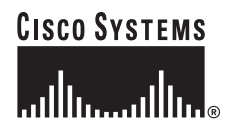

# <span id="page-1-0"></span>**Prerequisites for CNS**

- **•** Configure a transport protocol on the remote router that is compatible with the remote router's external interface. [Table 1](#page-1-3) lists the supported transport protocols that can be used depending on the router interface.
- **•** Create the configuration template in the CNS configuration-engine provisioning database. (This task is best done by a senior network designer.)

| <b>Router Interface</b> | <b>Transport Protocol</b> |                  |            |
|-------------------------|---------------------------|------------------|------------|
|                         | <b>SLARP</b>              | <b>ATM InARP</b> | PPP (IPCP) |
| T1                      | Yes                       | Yes              | Yes        |
| <b>ADSL</b>             | No                        | Yes              | Yes        |
| Serial                  | <b>Yes</b>                | No               | Yes        |

<span id="page-1-3"></span>*Table 1 Router Interface and Transport Protocols Required by CNS Services*

# <span id="page-1-1"></span>**Restrictions for CNS**

#### **Remote Router**

- The remote router must run a Cisco IOS Release 12.2(25)S or 12.2(33)SRA or later release image that supports the CNS configuration agent and CNS event agent. These include the following:
	- **–** Ports must be prepared on the remote router for connection to the network.
	- **–** You must ensure that the remote router is configured using Cisco Configuration Express.

#### **CNS Configuration Engine**

- The CNS configuration engine must be the Cisco Intelligence Engine 2100 (Cisco IE2100) series and must be running software version 1.3.
- **•** The configuration engine must have access to an information database of attributes for building a configuration. This database can reside on the Cisco IE2100 itself.
- Configuration templates must be prepared on the CNS configuration engine before installation of the remote router.
- The user of CNS flow-through provisioning and the CNS configuration engine must be familiar with designing network topologies, designing configuration templates, and using the CNS configuration engine.

# <span id="page-1-2"></span>**Information About CNS**

To configure CNS, you should understand the following concepts:

- **•** [CNS, page 3](#page-2-0)
- [CNS Configuration Agent, page 3](#page-2-1)
- **•** [CNS Exec Agent, page 3](#page-2-2)
- **•** [CNS Event Agent, page 3](#page-2-3)

Ι

- [Initial CNS Configuration, page 4](#page-3-0)
- **•** [Incremental CNS Configuration, page 4](#page-3-1)
- **•** [Synchronized Configuration, page 4](#page-3-2)
- **•** [CNS IDs, page 4](#page-3-3)

## <span id="page-2-0"></span>**CNS**

CNS is a foundation technology for linking users to networking services and provides the infrastructure for the automated configuration of large numbers of network devices. Many IP networks are quite complex with many devices, and each device must currently be configured individually. When standard configurations do not exist or have been modified, the time involved in initial installation and subsequent upgrading is considerable. The volume of smaller, more standardized, customer networks is also growing faster than the number of available network engineers. Internet service providers (ISPs) now need a method for sending out partial configurations to introduce new services. To address all these issues, CNS has been designed to provide "plug-and-play" network services using a central directory service and distributed agents. CNS features include CNS configuration and event agents and a flow-through provisioning structure. The configuration and event agents use a CNS configuration engine to provide methods for automating initial Cisco IOS device configurations, incremental configurations, and synchronized configuration updates, and the configuration engine reports the status of the configuration load as an event to which a network monitoring or workflow application can subscribe. The CNS flow-through provisioning uses the CNS configuration and event agents to provide an automated workflow, eliminating the need for an on-site technician.

## <span id="page-2-1"></span>**CNS Configuration Agent**

The CNS configuration agent is involved in the initial configuration and subsequent partial configurations on a Cisco IOS device. To activate the CNS configuration agent, enter any of the **cns config** command-line interface (CLI) commands.

### <span id="page-2-2"></span>**CNS Exec Agent**

The CNS exec agent allows a remote application to execute an EXEC mode CLI command on a Cisco IOS device by sending an event message that contains the command. A restricted set of EXEC CLI commands—**show** commands—is supported.

### <span id="page-2-3"></span>**CNS Event Agent**

Although other CNS agents may be configured, no other CNS agents are operational until the **cns event**  command is entered because the CNS event agent provides a transport connection to the CNS event bus for all other CNS agents. The other CNS agents use the connection to the CNS event bus to send and receive messages. The CNS event agent does not read or modify the messages.

## <span id="page-3-0"></span>**Initial CNS Configuration**

When a routing device first comes up, it connects to the configuration server component of the CNS configuration agent by establishing a TCP connection through the use of **cns config initial**, a standard command-line interface (CLI) command. The device issues a request and identifies itself by providing a unique configuration ID to the configuration server.

When the CNS web server receives a request for a configuration file, it invokes the Java servlet and executes the corresponding embedded code. The embedded code directs the CNS web server to access the directory server and file system to read the configuration reference for this device (configuration ID) and template. The Configuration Agent prepares an instantiated configuration file by substituting all the parameter values specified in the template with valid values for this device. The configuration server forwards the configuration file to the CNS web server for transmission to the routing device.

The CNS configuration agent accepts the configuration file from the CNS web server, performs XML parsing, checks syntax (optional), and loads the configuration file. The routing device reports the status of the configuration load as an event to which a network monitoring or workflow application can subscribe.

## <span id="page-3-1"></span>**Incremental CNS Configuration**

Once the network is up and running, new services can be added using the CNS configuration agent. Incremental (partial) configurations can be sent to routing devices. The actual configuration can be sent as an event payload by way of the event gateway (push operation) or as a signal event that triggers the device to initiate a pull operation.

The routing device can check the syntax of the configuration before applying it. If the syntax is correct, the routing device applies the incremental configuration and publishes an event that signals success to the configuration server. If the device fails to apply the incremental configuration, it publishes an event that indicates an error.

Once the routing device has applied the incremental configuration, it can write the configuration to NVRAM or wait until signaled to do so.

## <span id="page-3-2"></span>**Synchronized Configuration**

When a routing device receives a configuration, it has the option to defer application of the configuration upon receipt of a write-signal event. The CNS Configuration Agent feature allows the device configuration to be synchronized with other dependent network activities.

### <span id="page-3-3"></span>**CNS IDs**

The CNS identifier (ID) is a text string that is used exclusively with a particular CNS agent. The CNS ID is used by the CNS agent to identify itself to the server application with which it communicates. For example, the CNS configuration agent will include the configuration ID when communicating between the networking device and the configuration server. The configuration server uses the CNS configuration ID as a key to locate the attribute containing the Cisco IOS CLI configuration intended for the device that originated the configuration pull.

The network administrator must ensure a match between the CNS agent ID as defined on the routing device and the CNS agent ID contained in the directory attribute that corresponds to the configuration intended for the routing device. Within the routing device, the default value of the CNS agent ID is

**CNS**

**4**

Ι

always set to the host name. If the host name changes, the CNS agent ID also changes. If the CNS agent ID is set using the CLI, any change will be followed by a message sent to syslog or an event message will be sent.

The CNS agent ID does not address security issues.

# <span id="page-4-0"></span>**How to Configure CNS**

This section contains the following tasks:

- [Deploying the CNS Router, page 5](#page-4-1) (required)
- **•** [Configuring CNS Security Features, page 7](#page-6-0) (optional)
- [Determining the CNS Agent ID, page 8](#page-7-0) (required)
- **•** [Enabling and Configuring the CNS Agents, page 9](#page-8-0)(required)
- **•** [Configuring Advanced CNS Features, page 12](#page-11-0) (optional)
- **•** [Monitoring and Verifying the CNS Agents, page 13](#page-12-0) (optional)

### <span id="page-4-1"></span>**Deploying the CNS Router**

Perform this task to manually install an initial CNS configuration.

Your remote router arrives from the factory with a bootstrap configuration. Upon initial power-on, the router automatically pulls a full initial configuration from the CNS configuration engine, although you can optionally arrange for this manually as well. After initial configuration, you can optionally arrange for periodic incremental (partial) configurations for synchronization purposes.

For more details on using the Cisco CNS configuration engine to automatically install the initial CNS configuration, refer to the *Cisco CNS Configuration Engine Administrator's Guide* [at](/en/US/docs/net_mgmt/configuration_engine/1.3/administration/guide/ag13.html)  http://www.cisco.com/univercd/cc/td/doc/product/rtrmgmt/cns/ce/rel13/ag13/index.htm.

### **Initial CNS Configuration**

Initial configuration of the remote router occurs automatically when the router is initialized on the network. Optionally, you can perform this configuration manually.

CNS assigns the remote router a unique IP address or host name. After resolving the IP address (using SLARP, ATM InARP, or PPP protocols), the system optionally uses DNS reverse lookup to assign a host name to the router and invokes the CNS agent to download the initial configuration from the CNS configuration engine.

### **What to Do Next**

If you do not need to configure CNS security features, proceed to the ["Determining the CNS Agent ID"](#page-7-0)  [section on page 8](#page-7-0).

#### **SUMMARY STEPS**

- **1. enable**
- **2. configure terminal**

**CNS**

 $\mathsf I$ 

- **3. cns template connect** *name*
- **4. cli** *config-text*
- **5.** Repeat Step 4 to add all required CLI commands.
- **6. exit**
- **7. cns connect** *name* [**retry-interval** *interval-seconds*] [**retries** *number-retries*] [**timeout** *timeout-seconds*] [**sleep** *sleep-seconds*]
- **8. exit**
- **9. cns config initial** {*host-name* | *ip-address*} [**encrypt**] [*port-number*] [**page** *page*] [**syntax-check**] [**no-persist**] [**source** *ip-address*] [*inventory*]
- **10. exit**

### **DETAILED STEPS**

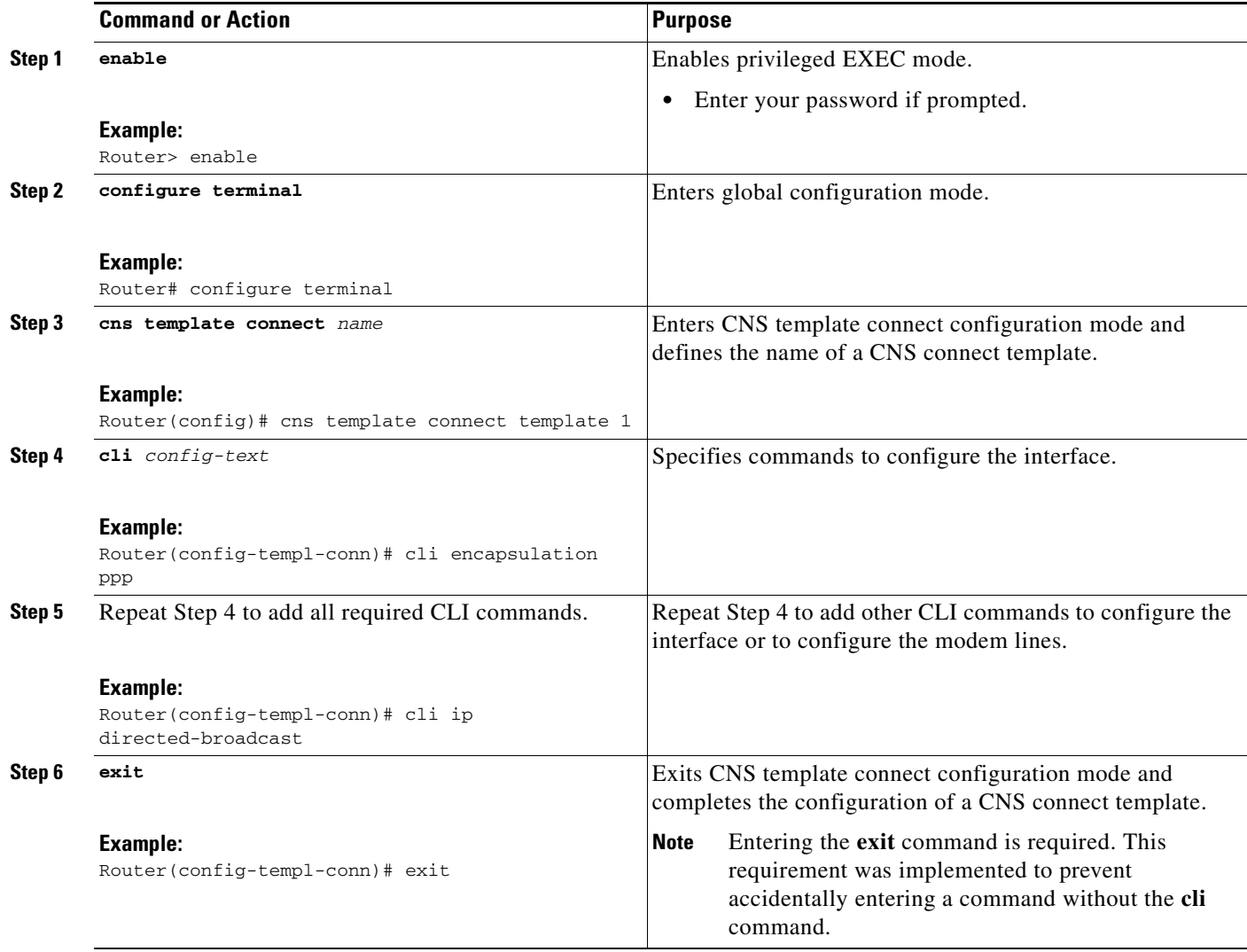

**6**

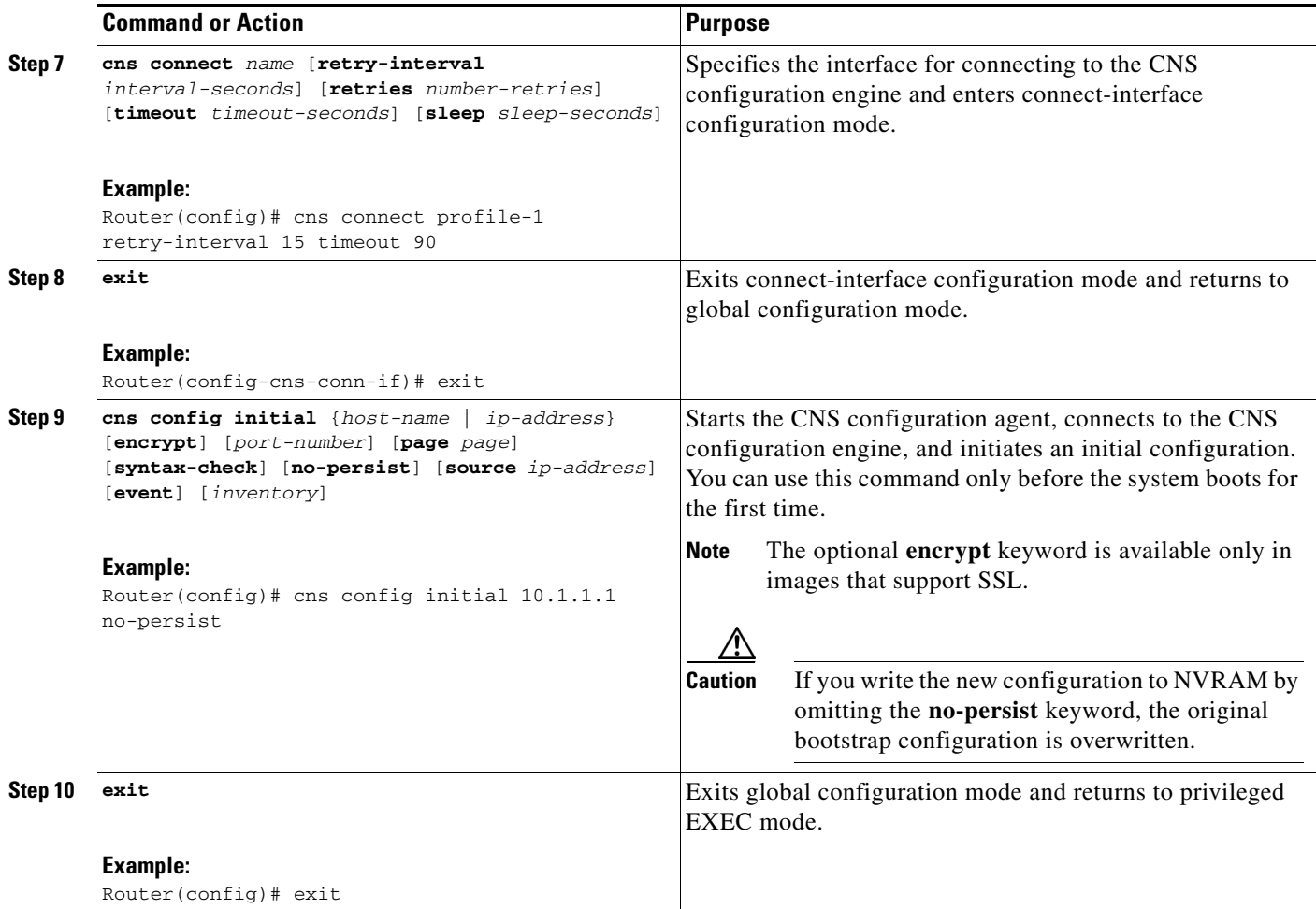

## <span id="page-6-0"></span>**Configuring CNS Security Features**

Perform this optional task to configure CNS trusted servers.

### **CNS Trusted Servers**

The **cns trusted-server** command can be used to specify a trusted server for an individual CNS agent or for all the CNS agents. To avoid security violations, you can build a list of trusted servers from which CNS agents can receive messages. An attempt to connect to a server not on the list will result in an error message being displayed.

Configure a CNS trusted server when a CNS agent will redirect its response to a server address that is not explicitly configured on the command line for the specific CNS agent. For example, the CNS exec agent may have one server configured but receive a message from the CNS event bus that overrides the configured server. The new server address has not been explicitly configured, so the new server address is not a trusted server. An error will be generated when the CNS exec agent tries to respond to this new server address unless the **cns trusted-server** command has been configured for the new server address.

### **SUMMARY STEPS**

- **1. enable**
- **2. configure terminal**
- **3. cns trusted-server** {**all-agents** | **config** | **event** | **exec | image**} {*host-name* | *ip-address*}

#### **DETAILED STEPS**

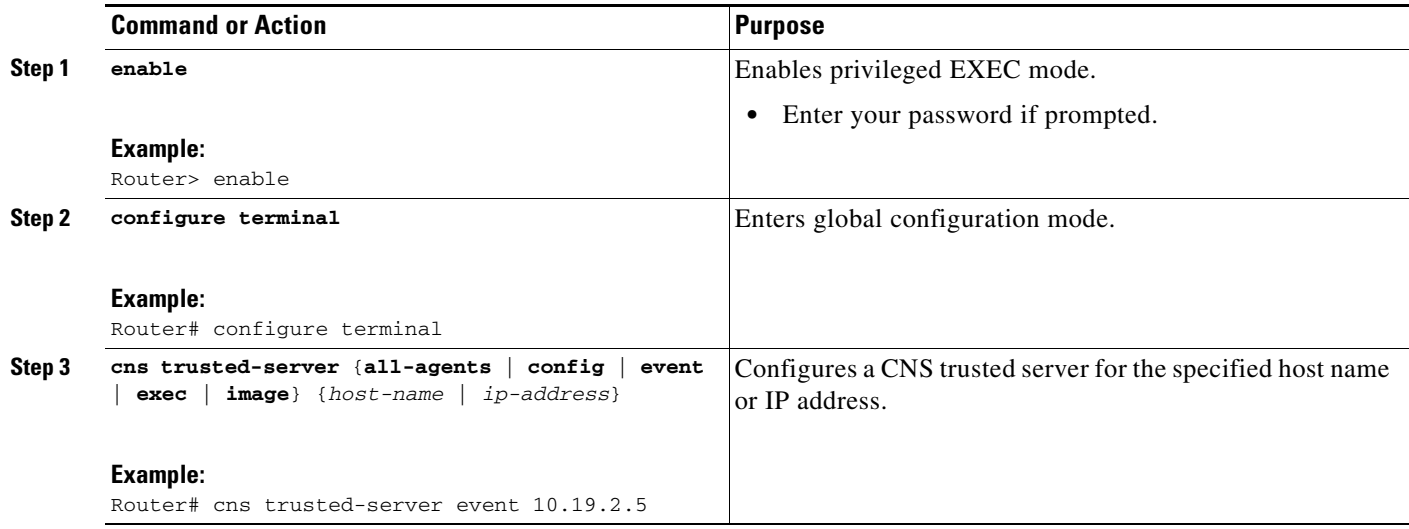

## <span id="page-7-0"></span>**Determining the CNS Agent ID**

Perform this task to determine the CNS agent IDs. CNS agent IDs can be configured for the CNS event agent or CNS configuration agent. By default, the value of **hostname** is set as the CNS agent ID.

### **SUMMARY STEPS**

- **1. enable**
- **2. configure terminal**
- **3. cns id cns id** *type number* {**ipaddress** | **mac-address**} [**event**] [**image**]
- **4. exit**

 $\mathbf I$ 

#### **DETAILED STEPS**

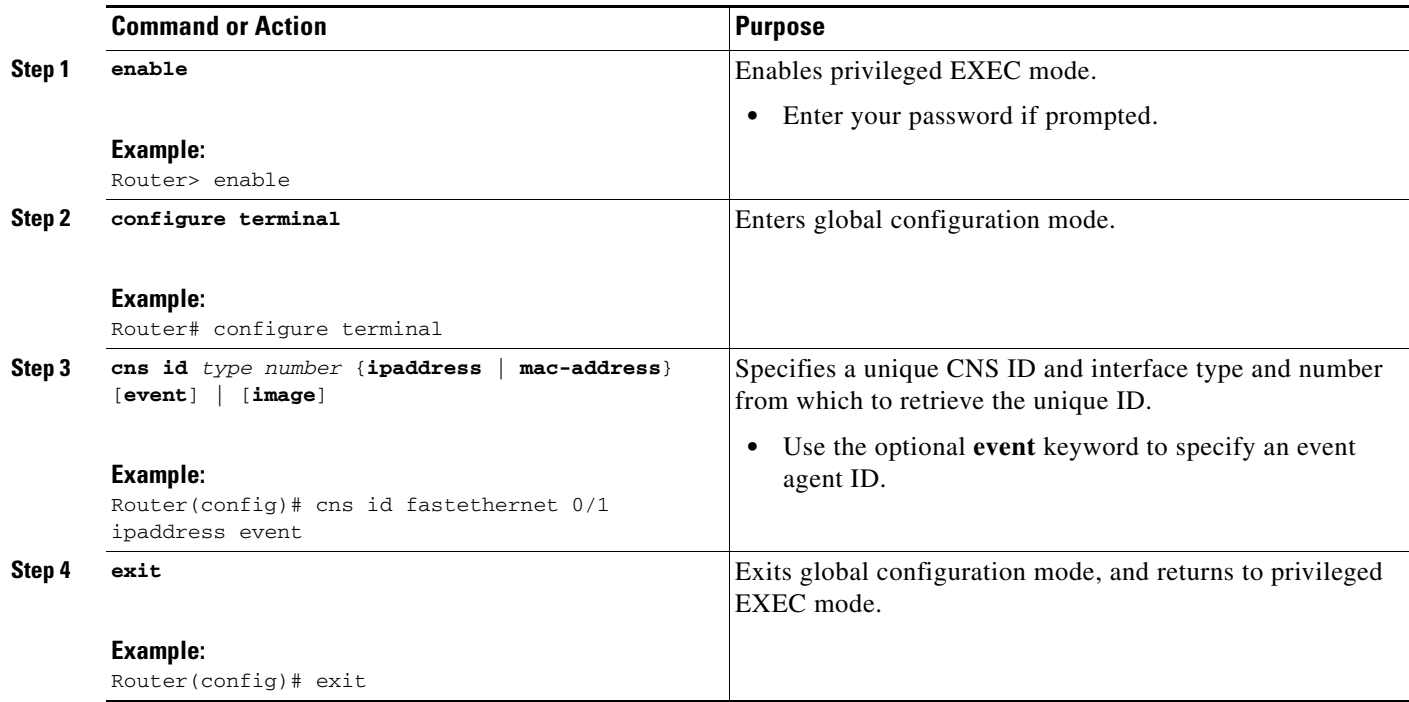

## <span id="page-8-0"></span>**Enabling and Configuring the CNS Agents**

Perform this task to enable and configure the various CNS agents.

### **CNS Event Agent Parameters**

The CNS event agent command—**cns event**—has several parameters that can be configured. The **failover-time** keyword is useful if you have a backup CNS event gateway configured. If the CNS event agent is trying to connect to the gateway and it discovers that the route to the backup gateway is available before the route to the primary gateway, the *seconds* argument specifies how long the CNS event agent will continue to search for a route to the primary gateway before attempting to link to the backup gateway.

Unless you are using a bandwidth-constrained link, you should set a keepalive timeout and retry count. Doing so allows the management network to recover gracefully should a Cisco IE2100 configuration engine ever fail. Without the keepalive data, such a failure requires manual intervention on every device. The *seconds* value multiplied by the *retry-count* value determines the length of idle time before the CNS event agent will disconnect and attempt to reconnect to the gateway. We recommend a minimum *retry-count* value of 2.

If the optional **source** keyword is used, the source IP address might be a secondary IP address of a specific interface to allow a management network to run on top of a production network.

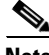

**Note** Although other CNS agents may be configured, no other CNS agents are operational until the **cns event** command is entered because the CNS event agent provides a transport connection to the CNS event bus for all other CNS agents.

### **SUMMARY STEPS**

#### **1. enable**

- **2. configure terminal**
- **3. cns config partial** {*host-name* | *ip-address*} [**encrypt**] [*port-number*] [**source** *ip-address*] [**inventory**]
- **4. cns exec** [*host-name* | *ip-address*] [**encrypt** [*enc-port-number*]] [*port-number*] [**source** *ip-address*]
- **5. cns event** {*host-name* | *ip-address*} [**encrypt**] [*port-number*] [**backup**] [**failover-time** *seconds*] [**keepalive** *seconds retry-count*] [**source** i*p-address*] [**clock-timeout** *time*] [**reconnect** *time*]
- **6. exit**

#### **DETAILED STEPS**

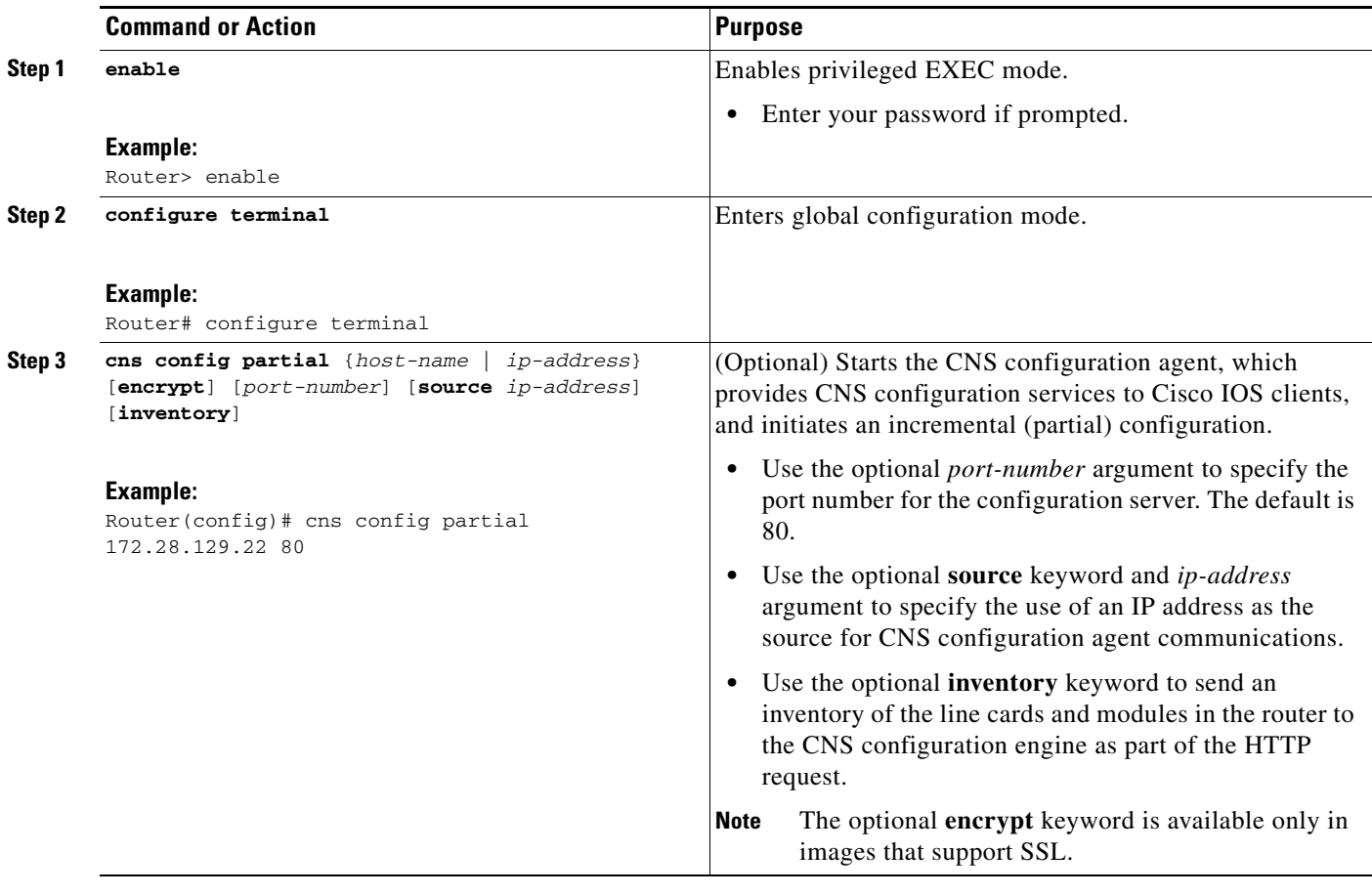

 $\mathbf I$ 

 $\mathbf{I}_{\Gamma}$ 

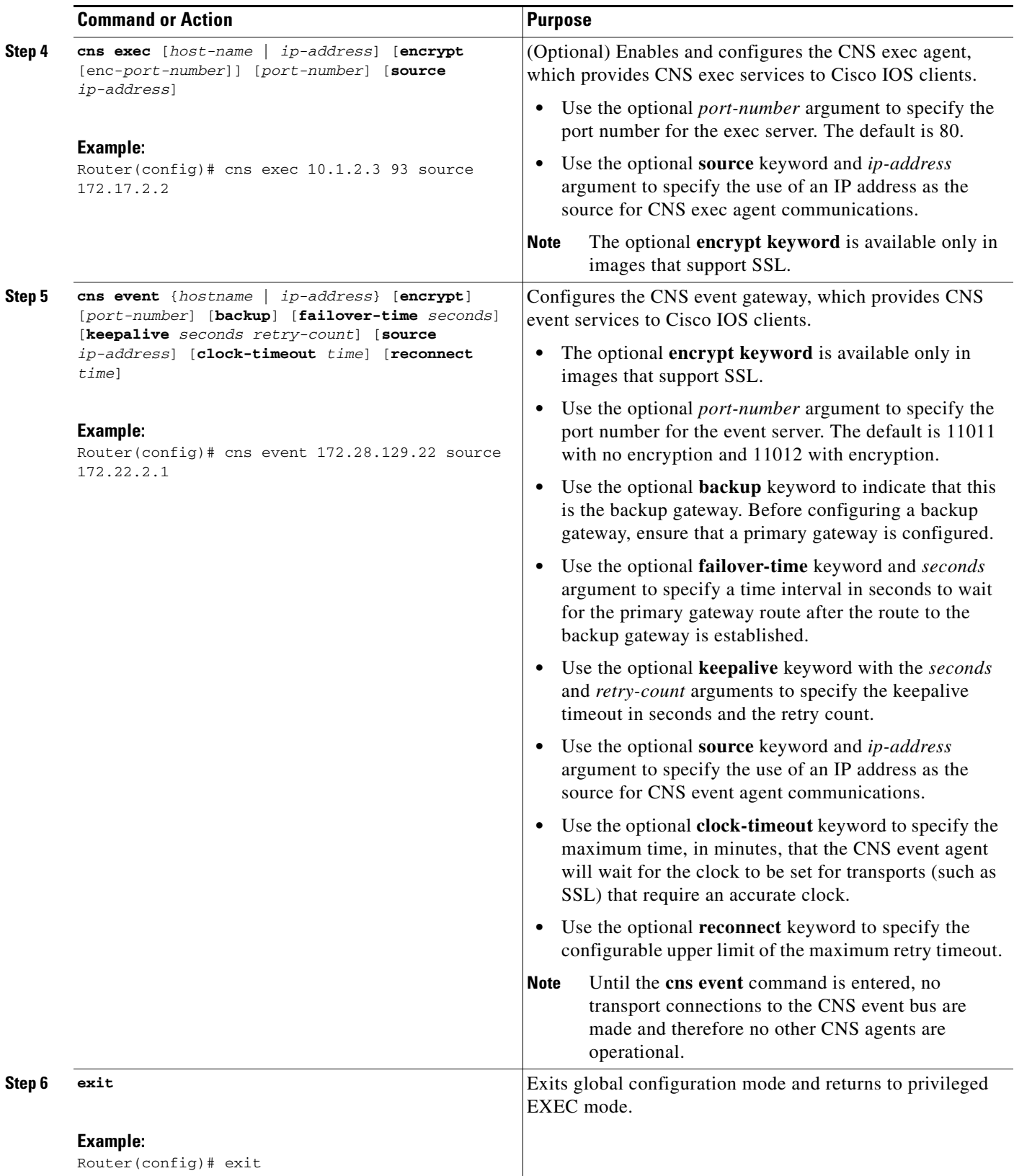

### **What to Do Next**

If you do not need to configure any advanced CNS features, proceed to the ["Monitoring and Verifying](#page-12-0)  [the CNS Agents" section on page 13.](#page-12-0)

### <span id="page-11-0"></span>**Configuring Advanced CNS Features**

Perform this task to configure more advanced CNS features. After the CNS agents are operational, you can configure some other features. You can enable the CNS inventory agent—that is, send an inventory of the router's line cards and modules to the CNS configuration engine—and enter CNS inventory mode.

Some other advanced features allow you to use the Software Developer's Toolkit (SDK) to specify how CNS notifications should be sent or how to access MIB information. Two encapsulation methods can be used: either nongranular (SNMP) encapsulation or granular (XML) encapsulation.

### **Incremental Configuration**

Incremental or partial configuration allows the remote router to be incrementally configured after its initial configuration. You must perform these configurations manually through the CNS configuration engine. The registrar allows you to change the configuration templates, edit parameters, and submit the new configuration to the router without a software or hardware restart.

### **Prerequisites**

This task assumes that CNS is operational and that the required CNS agents are configured.

#### **SUMMARY STEPS**

- **1. enable**
- **2. configure terminal**
- **3. cns config partial** {*host-name* | *ip-address*} [**encrypt**] [*port-number*] [**source** *ip-address*] [**inventory**]
- **4. logging cns-events** [*severity-level*]
- **5. exit**

#### **DETAILED STEPS**

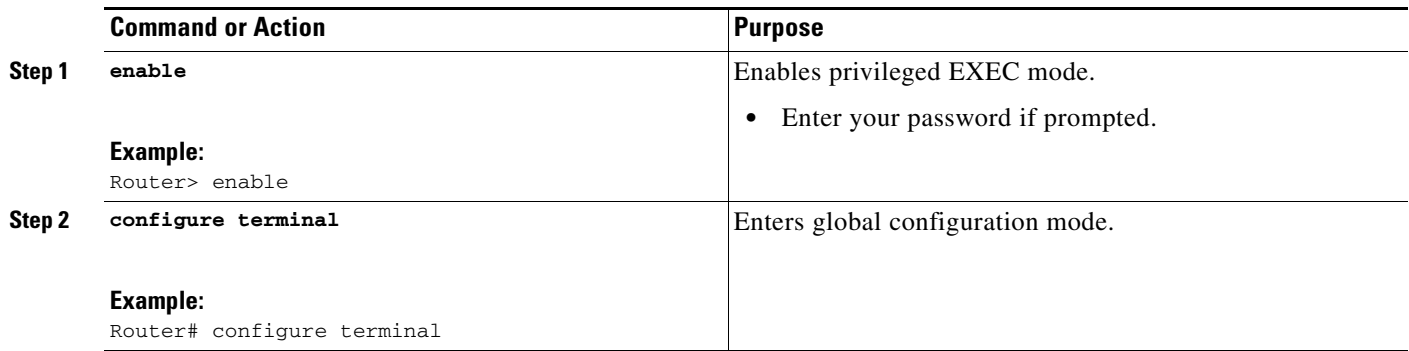

**12**

Ι

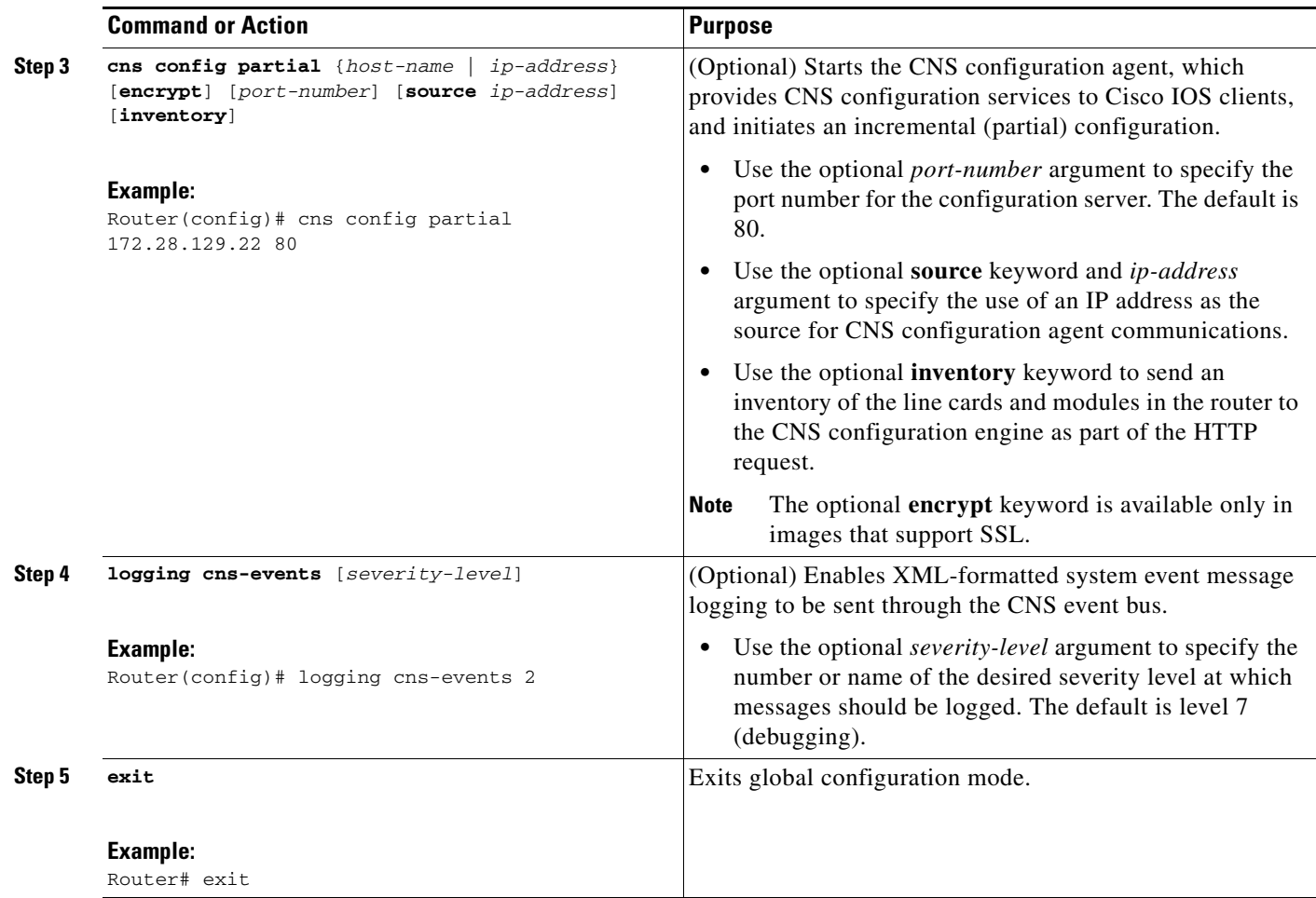

## <span id="page-12-0"></span>**Monitoring and Verifying the CNS Agents**

Perform this optional task to display the status of the CNS event agent connection and to display a list of subjects about the CNS event agent connection.

#### **SUMMARY STEPS**

- **1. enable**
- **2. show cns event connections**
- **3. show cns event subject** [*name*]

### **DETAILED STEPS**

ד

#### **Step 1 enable**

Enables privileged EXEC mode. Enter your password if prompted. Router> **enable**

#### **Step 2 show cns event connections**

Use this command to display the status of the CNS event agent connection—such as whether it is connecting to the gateway, connected, or active—and to display the gateway used by the event agent and its IP address and port number.

```
Router# show cns event connections
```

```
The currently configured primary event gateway: 
         hostname is 10.1.1.1. 
         port number is 11011. 
Event-Id is Internal test1 
Keepalive setting: 
         none. 
Connection status: 
         Connection Established. 
The currently configured backup event gateway: 
        none. 
The currently connected event gateway: 
        hostname is 10.1.1.1. 
         port number is 11011.
```
#### **Step 3 show cns event subject** [*name*]

Use this command to display a list of subjects of the CNS event agent that are subscribed to by applications.

#### Router# **show cns event subject**

```
The list of subjects subscribed by applications.
    cisco.cns.mibaccess:request 
    cisco.cns.config.load 
    cisco.cns.config.reboot 
    cisco.cns.exec.cmd
```
# <span id="page-13-0"></span>**Configuration Examples for CNS**

This section contains the following configuration examples:

- **•** [Deploying the CNS Router: Example, page 14](#page-13-1)
- **•** [Configuring a Partial Configuration: Example, page 15](#page-14-0)
- **•** [Enabling and Configuring CNS Agents: Example, page 15](#page-14-1)

### <span id="page-13-1"></span>**Deploying the CNS Router: Example**

The following example shows an initial configuration on a remote router. The host name of the remote router is the unique ID. The CNS configuration engine IP address is 172.28.129.22.

```
Router(config)# cns template connect template1
Router(config-templ-conn)# cli ip address negotiated
Router(config-templ-conn)# cli encapsulation ppp
Router(config-templ-conn)# cli ip directed-broadcast
Router(config-templ-conn)# cli no keepalive
Router(config-templ-conn)# cli no shutdown
Router(config-templ-conn)# exit
Router(config)# cns connect host1 retry-interval 30 retries 3
Router(config-cns-conn-if)# exit
Router(config)# hostname RemoteRouter
```
I

## <span id="page-14-0"></span>**Configuring a Partial Configuration: Example**

Incremental or partial configuration allows the remote router to be incrementally configured after its initial configuration. You must perform these configurations manually through the CNS configuration engine. The registrar allows you to change the configuration templates, edit parameters, and submit the new configuration to the router without a software or hardware restart.

The following example shows incremental (partial) configuration on a remote router. The CNS configuration engine IP address is 172.28.129.22, and the port number is 80.

Router(config)# **cns config partial 172.28.129.22 80**

## <span id="page-14-1"></span>**Enabling and Configuring CNS Agents: Example**

The following example shows various CNS agents being enabled and configured starting with the configuration agent being enabled with the **cns config partial** command to configure an incremental (partial) configuration on a remote router. The CNS configuration engine IP address is 172.28.129.22, and the port number is 80. The CNS exec agent is enabled with an IP address of 172.28.129.23, and the CNS event agent is enabled with an IP address of 172.28.129.24. Until the CNS event agent is enabled, no other CNS agents are operational.

```
Router(config)# cns config partial 172.28.129.22 80
Router(config)# cns exec 172.28.129.23 source 172.22.2.2
Router(config)# cns event 172.28.129.24 source 172.22.2.1
Router(config)# exit
```
# <span id="page-15-0"></span>**Additional References**

The following sections provide references related to CNS agents.

# **Related Documents**

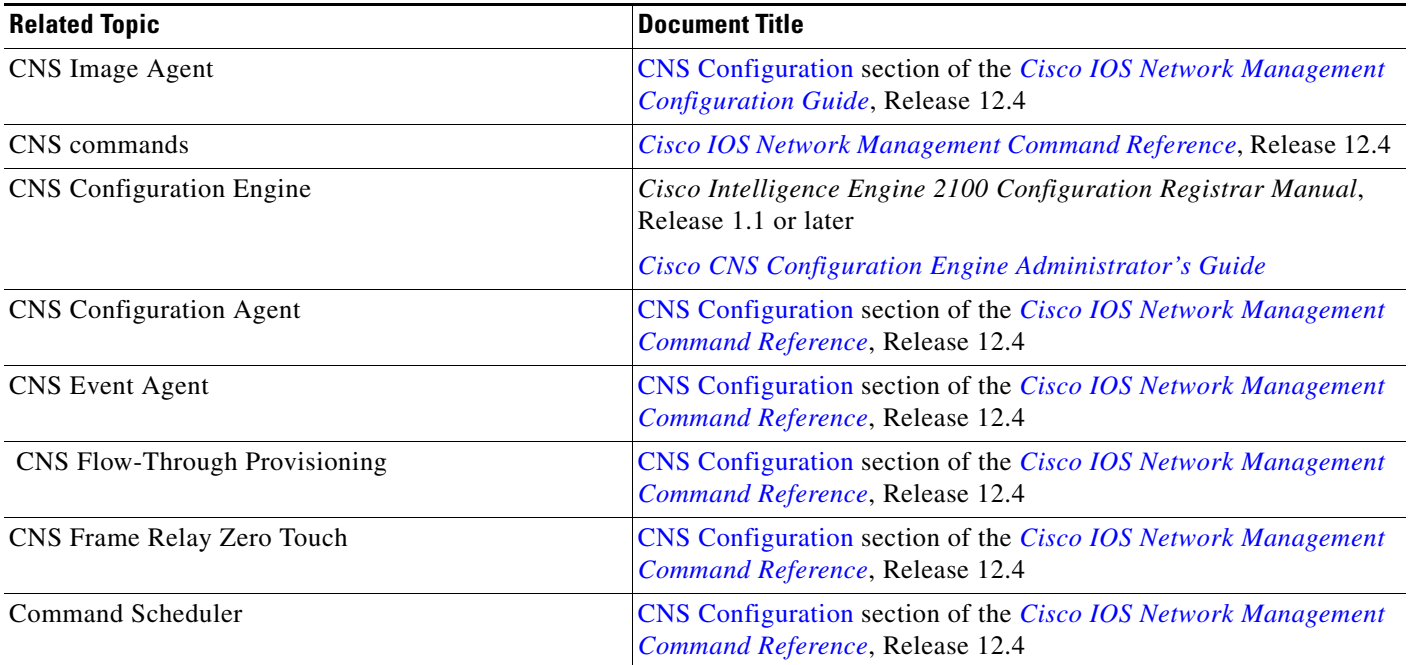

# **Standards**

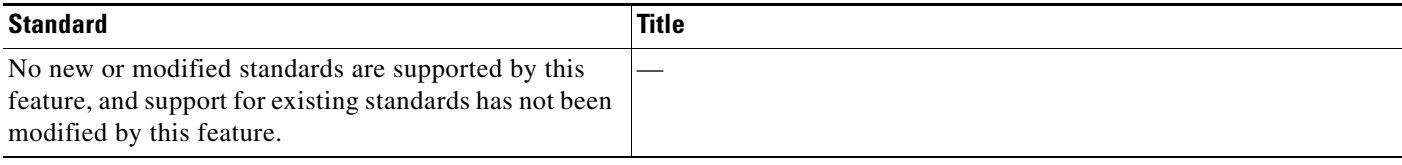

# **MIBs**

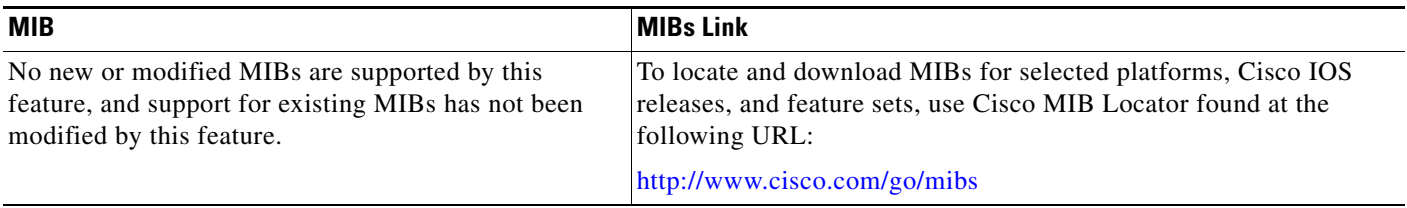

**16**

 $\mathsf I$ 

 $\mathbf{I}_{\mathsf{T}}$ 

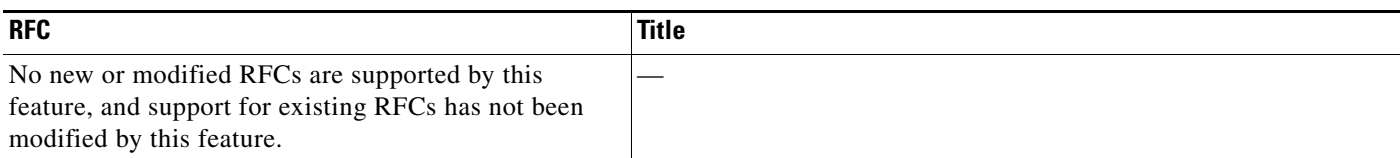

## **Technical Assistance**

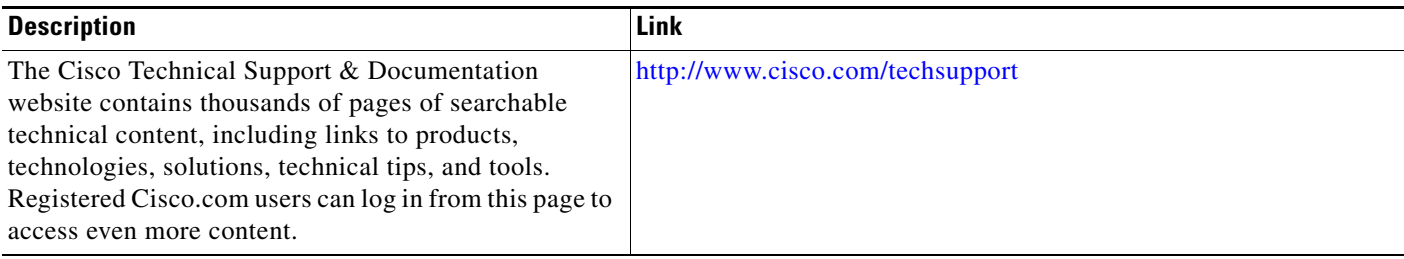

# <span id="page-16-0"></span>**Command Reference**

This section documents modified commands only.

- **• [clear cns config stats](#page-18-0)**
- **• [clear cns counters](#page-19-0)**
- **• [clear cns event stats](#page-20-0)**
- **• [cli \(cns\)](#page-21-0)**
- **• [cns config cancel](#page-24-0)**
- **• [cns config initial](#page-26-0)**
- **• [cns config notify](#page-29-0)**
- **• [cns config partial](#page-31-0)**
- **• [cns config retrieve](#page-34-0)**
- **• [cns connect](#page-36-0)**
- **• [cns event](#page-38-0)**
- **• [cns exec](#page-40-0)**
- **• [cns id](#page-43-0)**
- **• [cns template connect](#page-46-0)**
- **• [cns trusted-server](#page-48-0)**
- **• [debug cns config](#page-50-0)**
- **• [debug cns exec](#page-52-0)**
- **• [debug cns xml-parser](#page-53-0)**
- **• [logging cns-events](#page-55-0)**
- **• [show cns config stats](#page-57-0)**

**College** 

 $\mathsf I$ 

- **• [show cns event connections](#page-59-0)**
- **• [show cns event stats](#page-60-0)**
- **• [show cns event subject](#page-62-0)**

**18**

# <span id="page-18-0"></span>**clear cns config stats**

To clear the statistics about the CNS configuration agent, use the **clear cns config stats** command in privileged EXEC mode.

#### **clear cns config stats**

**Syntax Description** This command has no arguments or keywords.

**Defaults** No statistics are cleared.

**Command Modes** Privileged EXEC

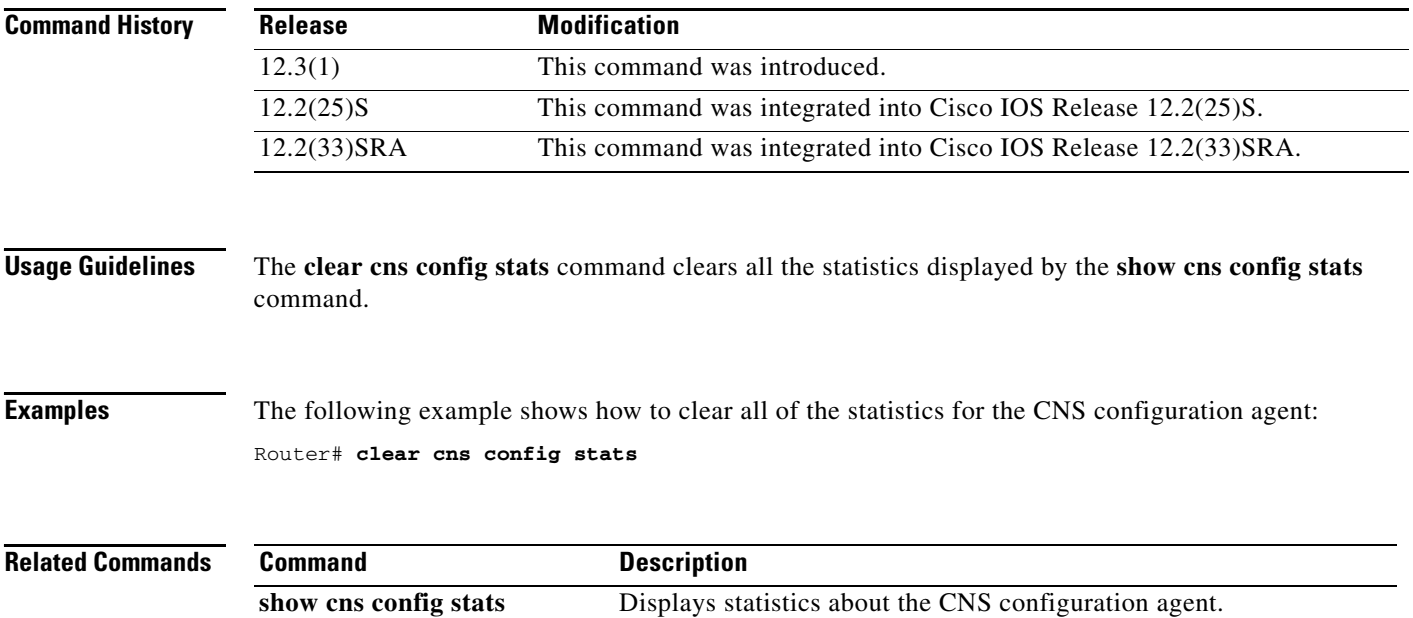

# <span id="page-19-0"></span>**clear cns counters**

To clear all CNS statistics, use the **clear cns counters** command in privileged EXEC mode.

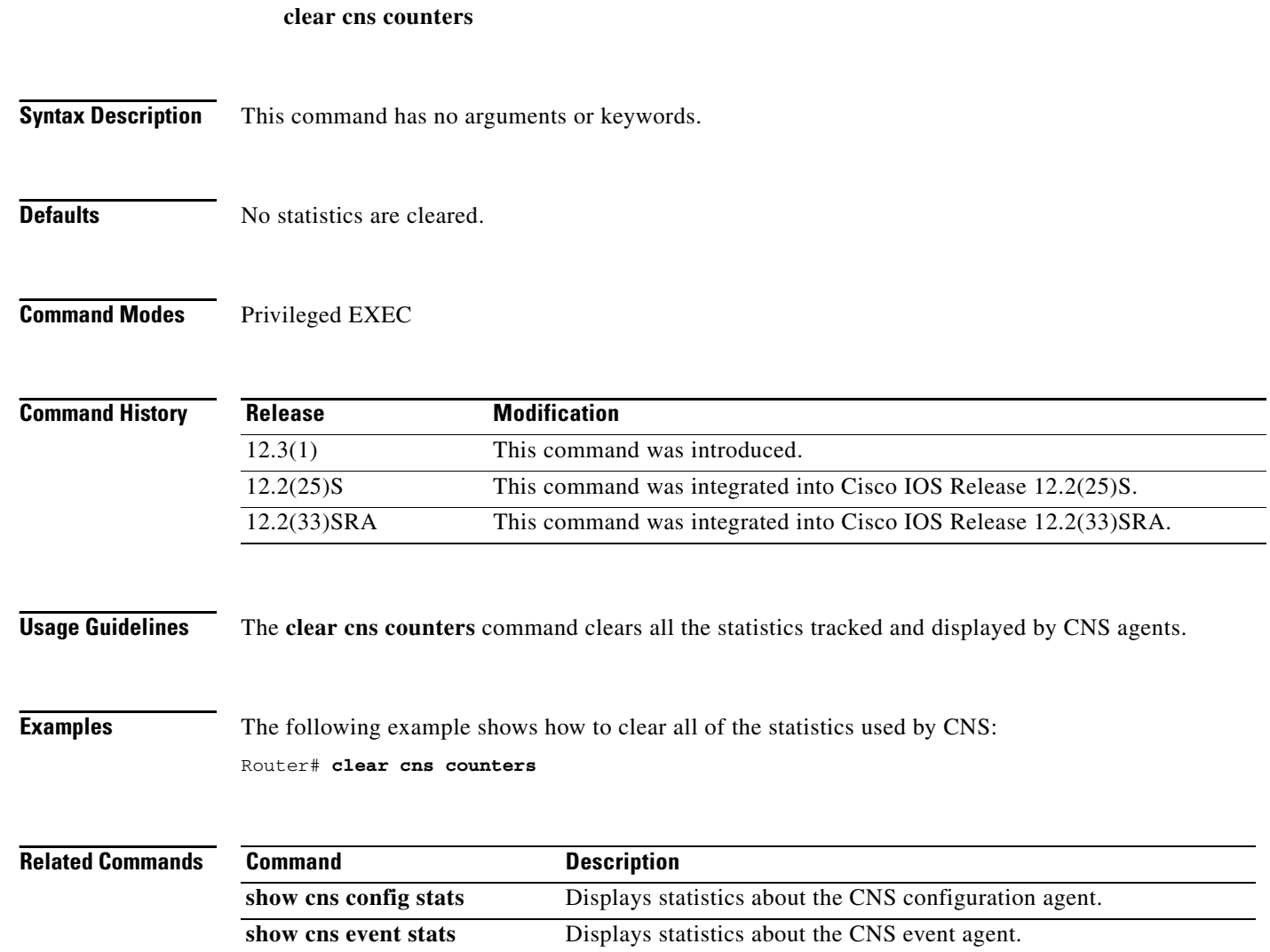

**show cns image stats** Displays statistics about the CNS image agent.

**20**

 $\mathsf I$ 

# <span id="page-20-0"></span>**clear cns event stats**

To clear the statistics about the CNS event agent, use the **clear cns event stats** command in privileged EXEC mode.

**clear cns event stats**

**Syntax Description** This command has no arguments or keywords.

**Defaults** No statistics are cleared.

**Command Modes** Privileged EXEC

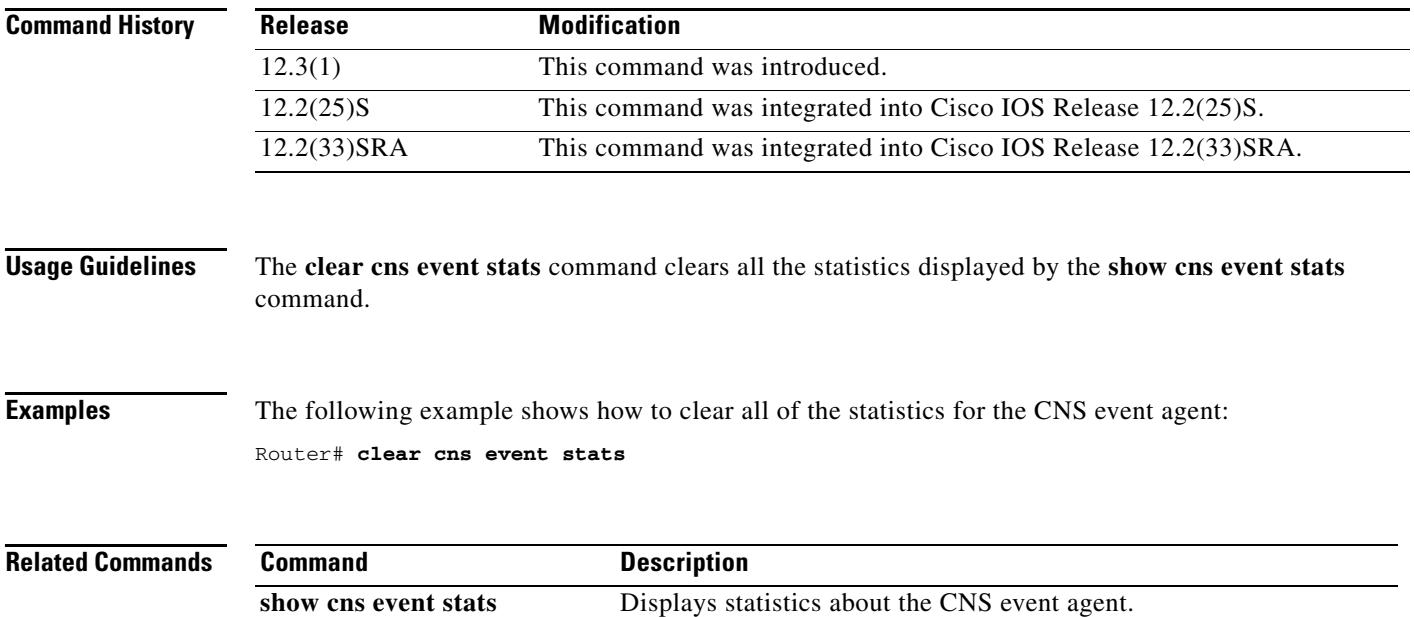

ד

# <span id="page-21-0"></span>**cli (cns)**

To specify the command lines of a Cisco Networking Services (CNS) connect template, use the **cli** command in CNS template connect configuration mode. To disable this configuration, use the **no** form of this command.

**cli** *config-text*

**no cli** *config-text*

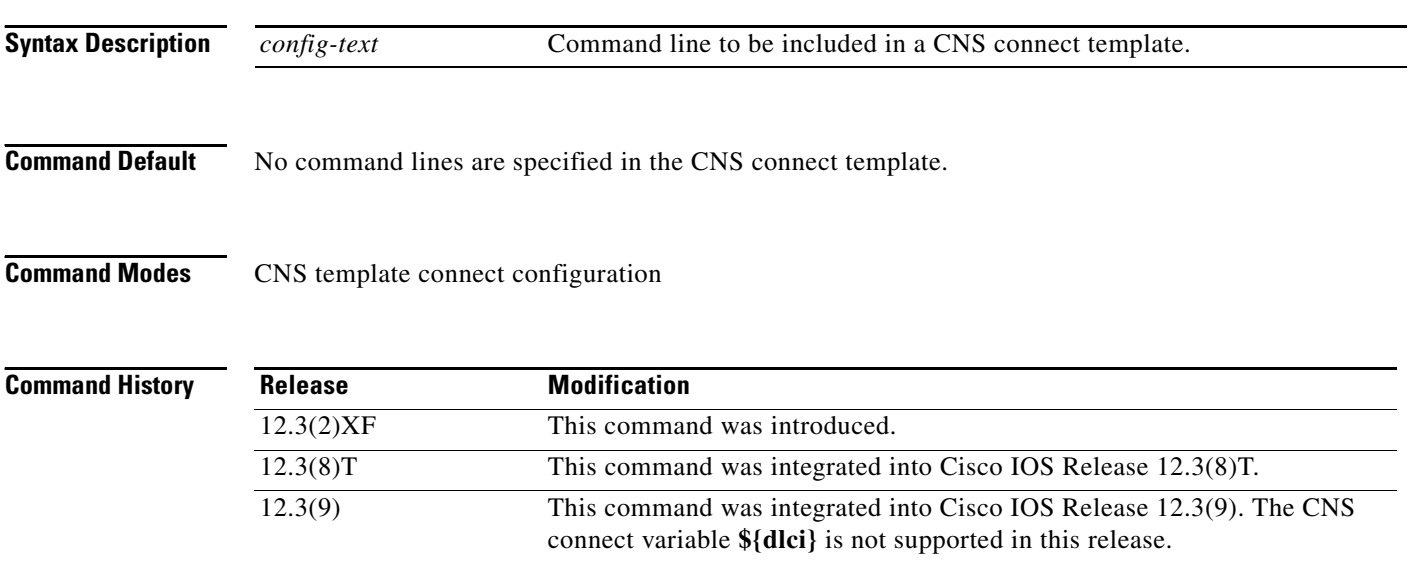

**Usage Guidelines** First use the **cns template connect** command to enter CNS template connect configuration mode and define the name of the CNS connect template to be configured. Then use the **cli** command to specify the command lines of the CNS connect template.

12.2(33)SRA This command was integrated into Cisco IOS Release 12.2(33)SRA.

**Note** Effective with Cisco IOS Releases 12.3(8)T and 12.3(9), and 12.2(33)SRA the **config-cli** and **line-cli**  commands are replaced by the **cli (cns)** command.

The command lines specified using the **cli** command can include CNS connect variables (see [Table 2\)](#page-22-0). These variables act as placeholders within the command lines of a CNS connect template. Each variable is defined by an associated **discover** command. Before a CNS connect template that contains these variables is applied to a router's configuration, the variables are replaced by the values defined by their associated **discover** command. For example, if the **discover interface serial** command was configured, and you were able to connect to the CNS configuration engine using Serial0/0, then the **cli ip route 0.0.0.0 0.0.0.0 \${interface}** command would generate the **cli ip route 0.0.0.0 0.0.0.0 serial0/0** command.

**CNS**

ן

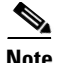

<span id="page-22-0"></span>**Note** When creating a CNS connect template, you must enter the **exit** command to complete the configuration of the template and exit from CNS template connect configuration mode. This requirement was implemented to prevent accidentally entering a command without the **cli** command.

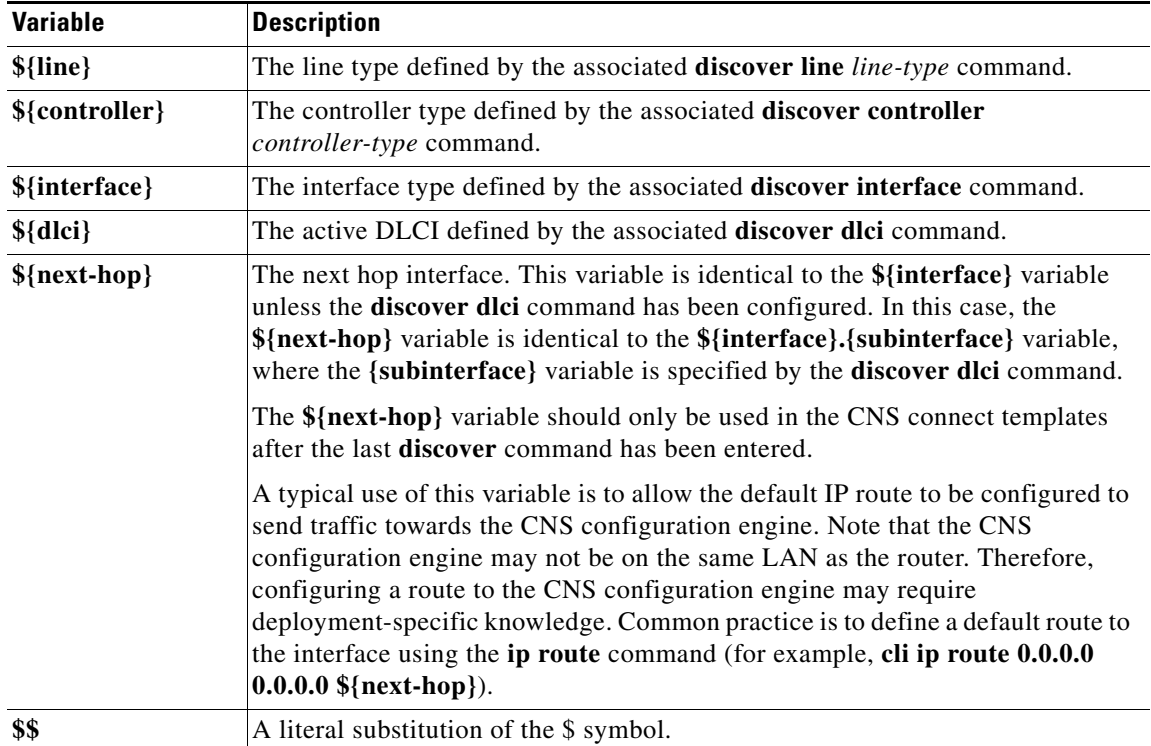

#### *Table 2 Summary of the CNS Connect Variables*

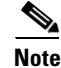

**Note** Effective with Cisco IOS Releases 12.3(8)T and 12.3(9), the **&** variable is replaced by the **\${interface}** variable.

**Examples** The following example shows how to configure a CNS connect template named template1:

```
Router(config)# cns template connect template-1
Router(config-templ-conn)# cli command-1
Router(config-templ-conn)# cli command-2
Router(config-templ-conn)# cli no command-3
Router(config-templ-conn)# exit
Router(config)#
```
When the template1 template is applied, the following commands are sent to the router's parser:

```
command-1
command-2
no command-3
```
When the template1 template is removed from the router's configuration after an unsuccessful ping attempt to the CNS configuration engine, the following commands are sent to the router's parser:

no command-1 no command-2 command-3

#### **Related Commands**

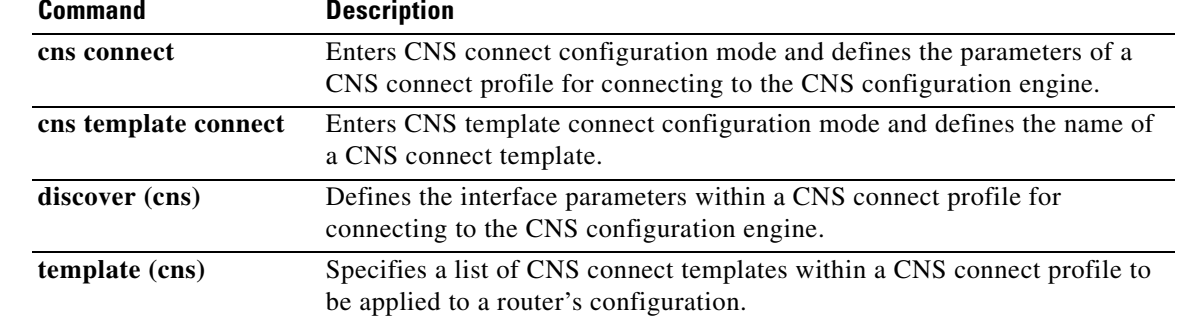

 $\mathsf I$ 

**24**

# <span id="page-24-0"></span>**cns config cancel**

To remove a partial Cisco Networking Services (CNS) configuration from the list of outstanding partial configurations, use the **cns config cancel** command in privileged EXEC mode.

**cns config cancel** *queue-id*

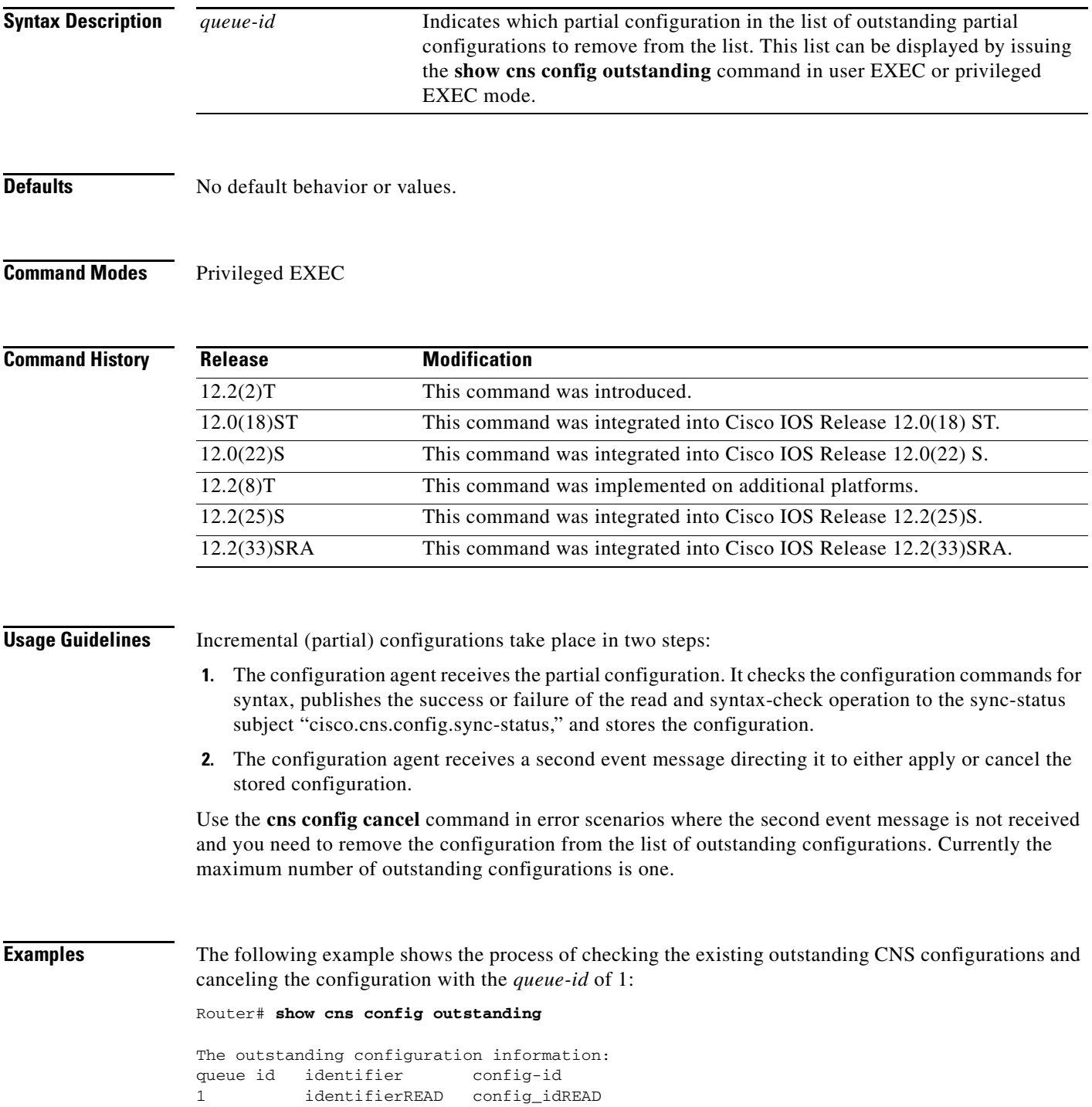

 $\mathbf{I}_{\Gamma}$ 

 $\mathsf I$ 

Router# **cns config cancel 1**

Router# **show cns config outstanding**

```
The outstanding configuration information:<br>queue id identifier config-id
queue id identifier
```
#### **Related Commands C**

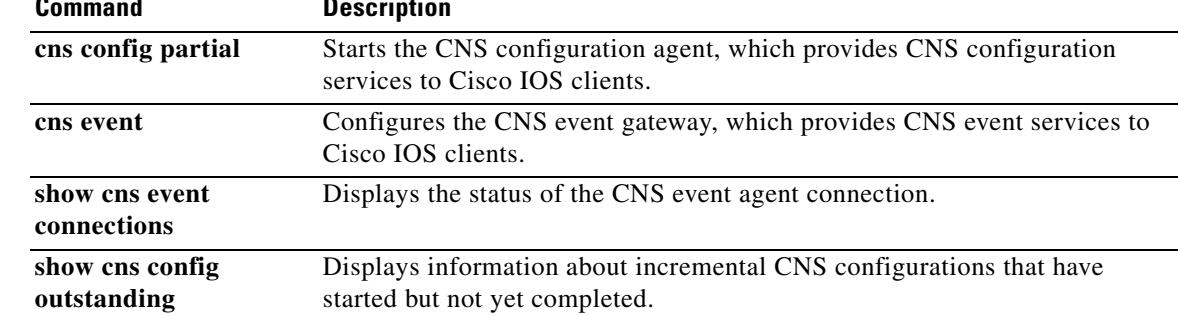

# <span id="page-26-0"></span>**cns config initial**

To enable the CNS configuration agent and initiate a download of the initial configuration, use the **cns config initial** command in global configuration mode. To remove an existing **cns config initial** command from the running configuration of the routing device, use the **no** form of this command.

**cns config initial** {*host-name* | *ip-address*} [**encrypt**] [*port-number*] [**page** *page*] [**syntax-check**] [**no-persist**] [**source** *ip-address*] [**status** *url*] [**event**] [**inventory**]

**no cns config initial**

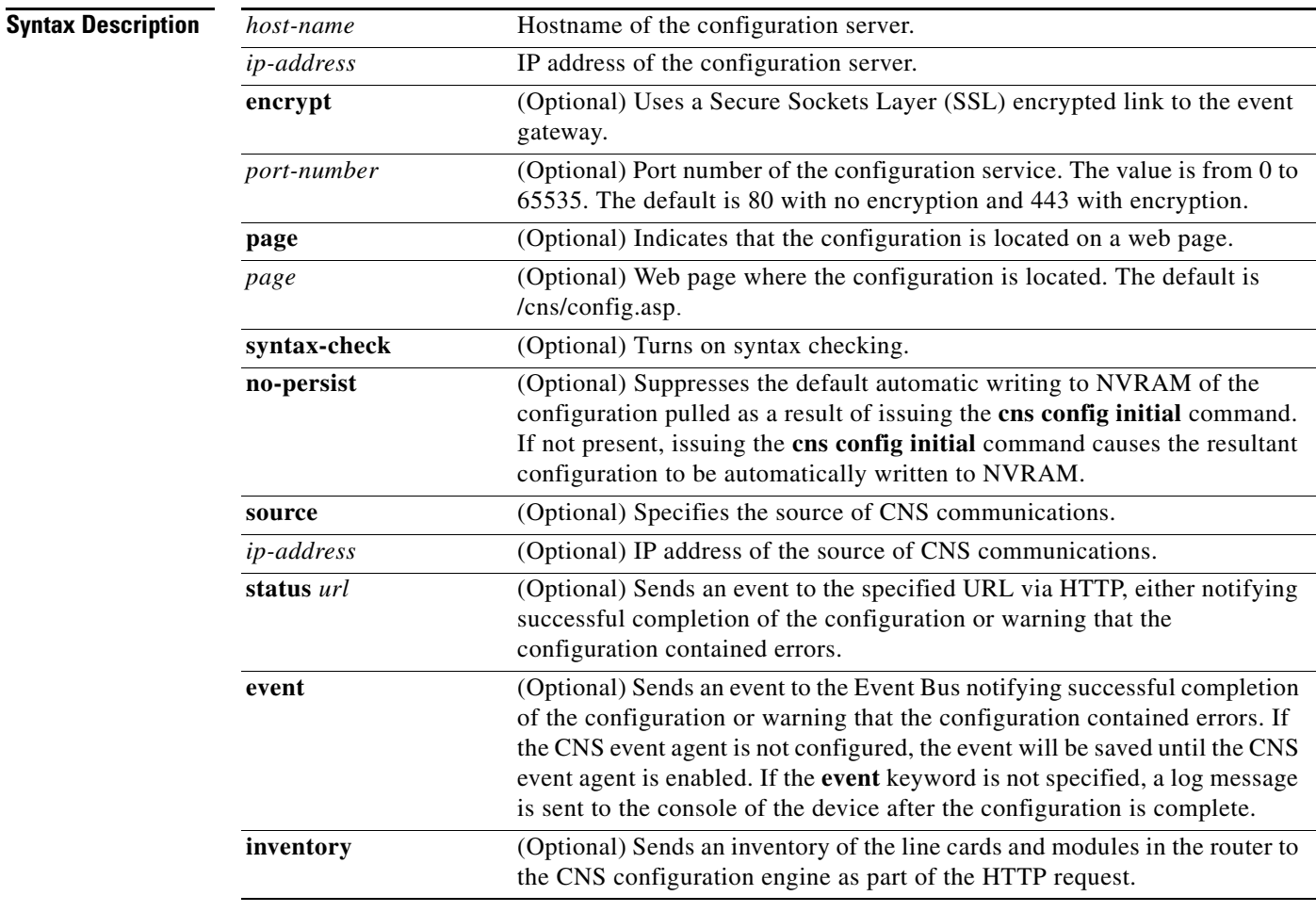

**Defaults** The port number defaults to 80 with no encryption and 443 with encryption. Default web page of the initial configuration is /cns/config.asp.

### **Command Modes** Global configuration

**CNS**

**27**

Ι

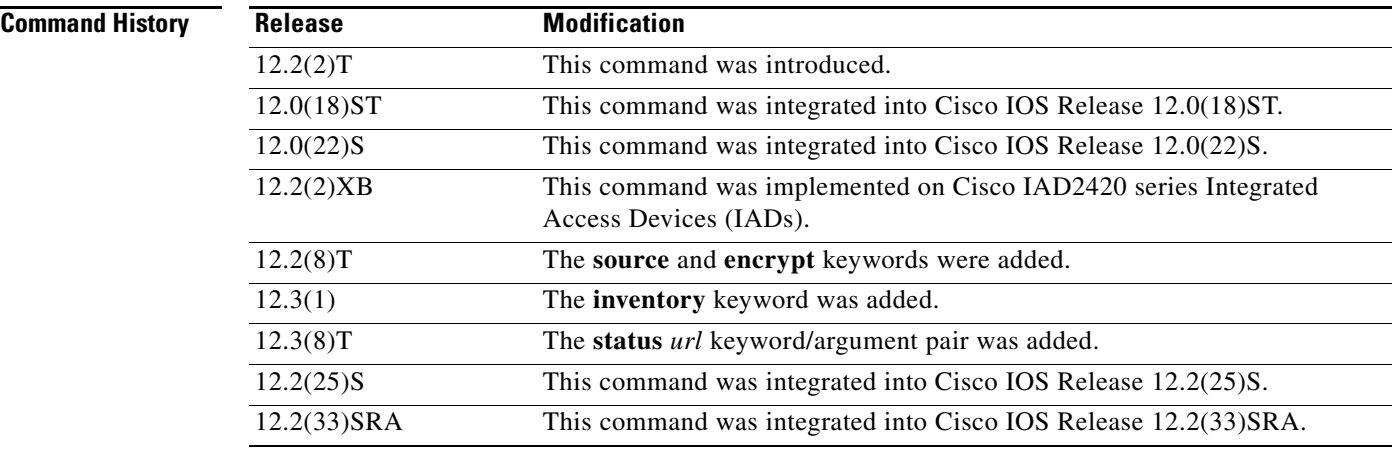

**Usage Guidelines** Use this command when a basic configuration—called a bootstrap configuration—is added to multiple routers before being deployed. When a router is initially powered (or each time a router is reloaded when the **no-persist** keyword is used) the **cns config initial** command will cause a configuration file—called an initial configuration—for the router to be downloaded from the configuration server. The initial configuration can be unique for each router.

> When the configuration has been received by the router, each line of the configuration will be applied in the same order as it was received. If the Cisco IOS parser has an error with one of the lines of the configuration, then all the configuration up to this point will be applied to the router, but none of the configuration beyond the error will be applied. If an error occurs, the command will retry until it successfully completes. Once the configuration has successfully completed the **cns config initial** command will be removed from the running configuration. By default, NVRAM will be updated except when the **no-persist** keyword is configured.

> When this command is used with the **event** keyword, a single message will be published on the event bus after the configuration is complete. The event bus will display one of the following status messages:

- **•** cisco.mgmt.cns.config.complete—CNS configuration agent successfully applied the initial configuration.
- **•** cisco.mgmt.cns.config.warning—CNS configuration agent fully applied the initial configuration but encountered possible semantic errors.

When this command is used with the **status** keyword, a single message will be published to the URL specified after the configuration is complete.

**Examples** The following example shows how to enable the CNS configuration agent and initiate an initial configuration:

Router# **cns config initial 10.19.4.5 page /cns/config/first.asp**

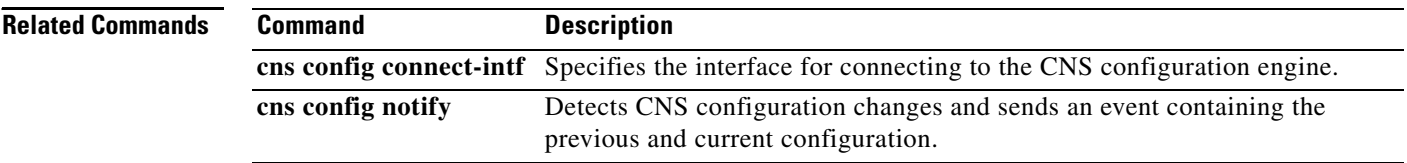

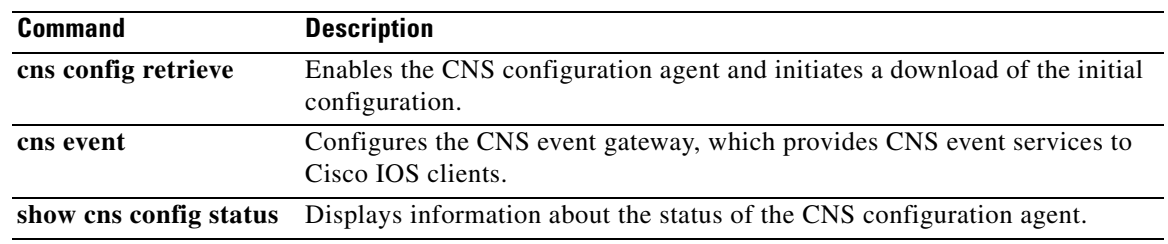

 $\mathbf{I}_{\mathsf{F}}$ 

# <span id="page-29-0"></span>**cns config notify**

To notify CNS agents of configuration changes on Cisco IOS devices, use the **cns config notify** command in global configuration mode. To disable notifications, use the **no** form of this command.

**cns config notify** {**all** | **diff**} [**interval** *minutes*] [**no\_cns\_events**] [**old-format**]

**no cns config notify** {**all** | **diff**} [**interval** *minutes*] [**no\_cns\_events**] [**old-format**]

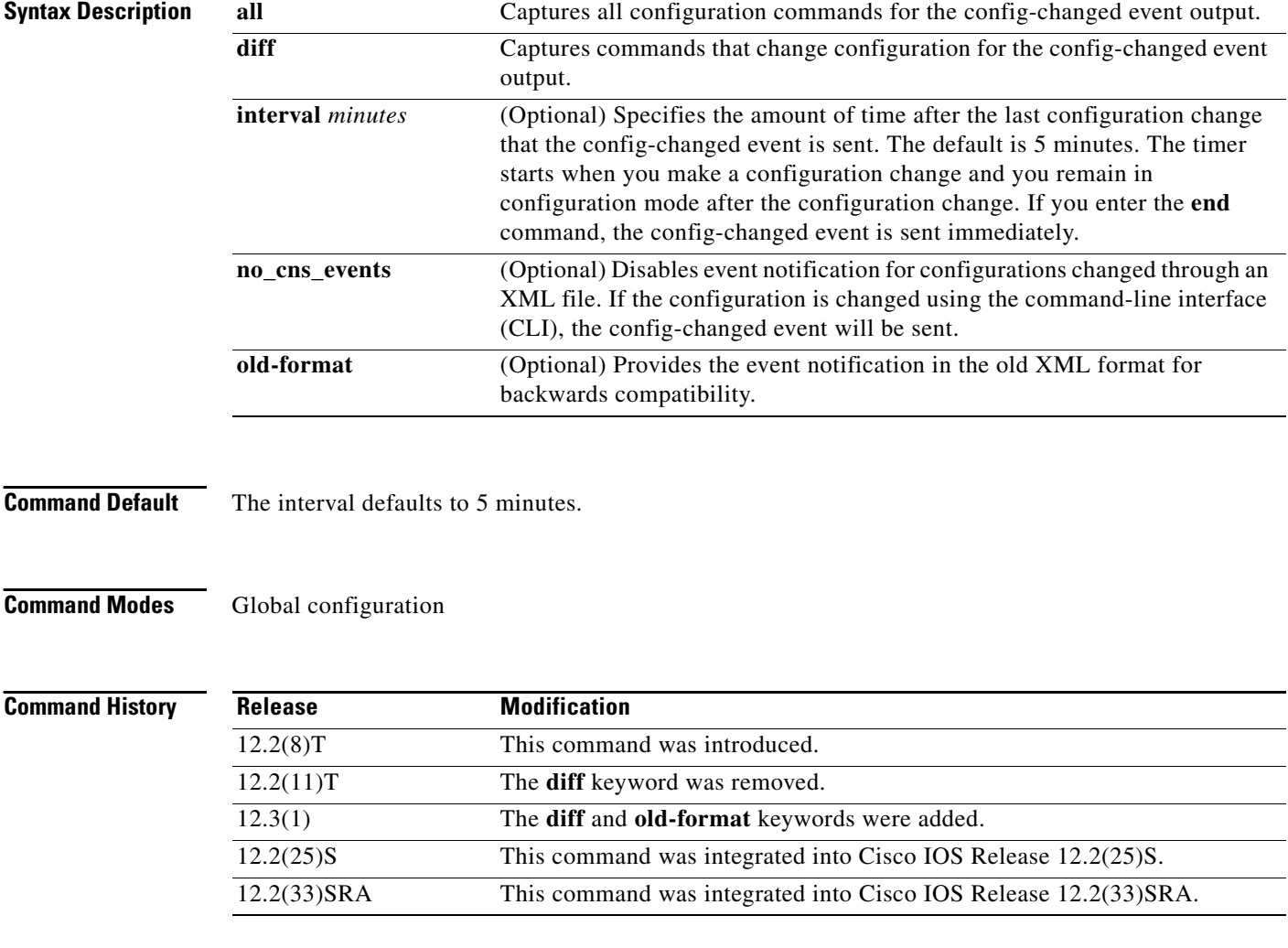

**Usage Guidelines** When the **cns config notify** command is enabled, commands entered in configuration mode are detected. If the **all** keyword is specified, the command is stored for future notification. If the **diff** keyword is specified, the command is stored for future notification if the software determines that the command will cause a configuration change. The **diff** keyword also allows the software to store information about the command including previous configuration states, source of the change (for example, a telnet user), and the time of configuration.

**30**

1

L

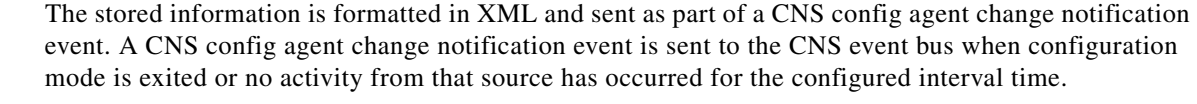

You must enable the CNS event agent using the **cns event** command before configuring this command. If the CNS event agent is not configured, the notification event will be queued and sent when the CNS event agent is enabled. If the CNS config notify queue is full, subsequent events are dropped and a "lost" CNS config change notification is sent when the CNS event agent is enabled.

Use the **no\_cns\_events** for applications that already record configuration changes sent to the routing device through the CNS event bus.

Use the **old-format** keyword to generate XML output—only the entered command and previous configuration state—that is compatible with the versions of this commands when the **diff** keyword was removed.

**Examples** The following example detects configuration changes for all configuration commands:

Router(config)# **cns config notify all**

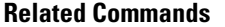

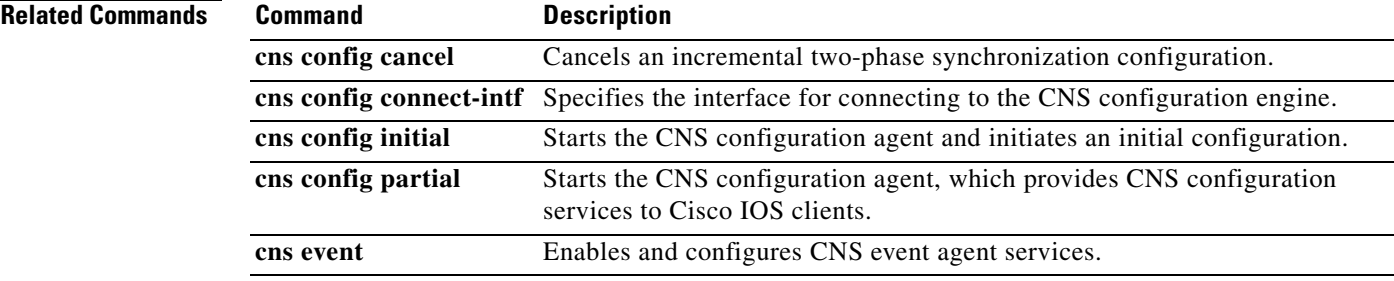

# <span id="page-31-0"></span>**cns config partial**

To start the Cisco Networking Services (CNS) configuration agent and accept a partial configuration, use the **cns config partial** command in global configuration mode. To shut down the CNS partial configuration agent, use the **no** form of this command.

**cns config partial** {*host-name* | *ip-address*} [**encrypt**] [*port-number*] [**source** *ip-address*] [**inventory**]

**no cns config partial**

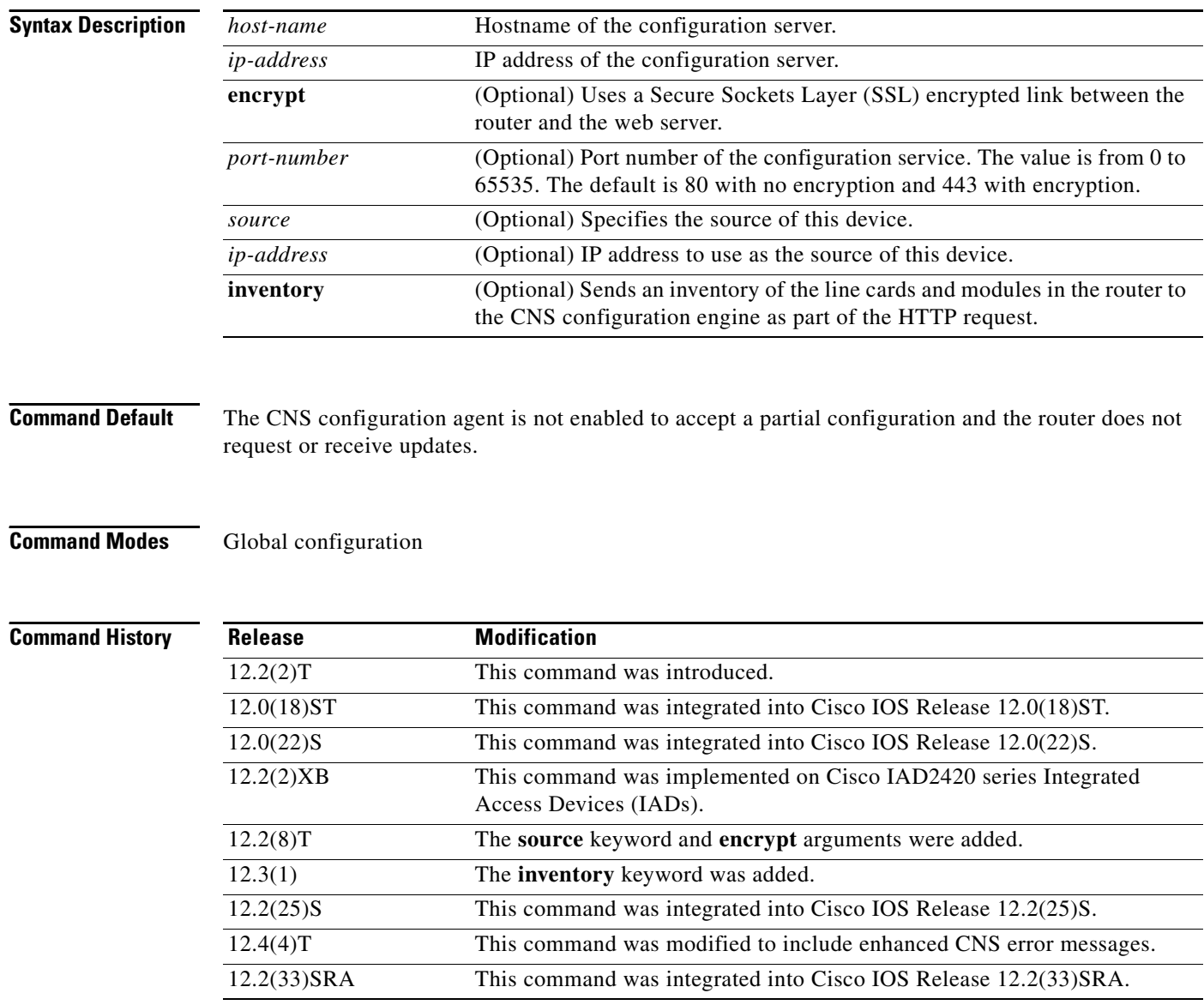

 $\mathsf I$ 

**Usage Guidelines** Use this command to start the CNS partial configuration agent. You must enable the CNS event agent using the **cns event** command before configuring this command. The CNS event agent sends an event with the subject "cisco.mgmt.cns.config.load" to specify whether configuration data can be pushed to the CNS partial configuration agent or pulled from a configuration server by the CNS partial configuration agent.

In the push model, the event message delivers the configuration data to the partial configuration agent.

In the pull model, the event message triggers the partial configuration agent to pull the configuration data from the CNS configuration engine. The event message contains information about the CNS configuration engine, not the actual configuration data. The host name or IP address is the address of the CNS configuration engine from which the configuration is pulled. Use the **cns trusted-server** command to specify which CNS configuration engines can be used by the CNS partial configuration agent.

When the configuration has been received by the router, each line of the configuration will be applied in the same order as it was received. If the Cisco IOS parser has an error with one of the lines of the configuration, then all the configuration up to this point will be applied to the router, but none of the configuration beyond the error will be applied. If an error occurs, the command will retry until the configuration successfully completes. In the pull mode, the command will not retry after an error. By default, NVRAM will be updated except when the **no-persist** keyword is configured.

A message will be published on the CNS event bus after the partial configuration is complete. The CNS event bus will display one of the following status messages:

- **•** cisco.mgmt.cns.config.complete—CNS configuration agent successfully applied the partial configuration.
- **•** cisco.mgmt.cns.config.warning—CNS configuration agent fully applied the partial configuration, but encountered possible semantic errors.
- cisco.mgmt.cns.config.failure(CLI syntax)—CNS configuration agent encountered a command line interface (CLI) syntax error and was not able to apply the partial configuration.
- **•** cisco.mgmt.cns.config.failure(CLI semantic)—CNS configuration agent encountered a CLI semantic error and was not able to apply the partial configuration.

In Cisco IOS Releases 12.4(4)T, 12.2 (33)SRA, and later releases, a second message is sent to the subject "cisco.cns.config.results" in addition to the appropriate message above. The second message contains both overall and line-by-line information about the configuration that was sent and the result of the action requested in the original message. If the action requested was to apply the configuration, then the information in the results message is semantic in nature. If the action requested was to check syntax only, then the information in the results message is syntactical in nature.

**Examples** The following example shows how to configure the CNS partial configuration agent to accept events from the event gateway at 172.28.129.22. The CNS partial configuration agent will connect to the CNS configuration server at 172.28.129.22, port number 80. The CNS partial configuration agent requests are redirected to a configuration server at 172.28.129.40, port number 80.

```
Router(config)# cns event 172.28.129.22
Router(config)# cns trusted-server config 172.28.129.40
Router(config)# cns config partial 172.28.129.22
```
The following example shows an enhanced error message sent to the subject "cisco.mgmt.cns.config.results":

```
[2005-09-08 14:30:44]: subject=cisco.mgmt.cns.config.results.dvlpr-7200-6, message=
<?xml version="1.0" encoding="UTF-8"?>
<SOAP:Envelope xmlns:SOAP="http://www.w3.org/2003/05/soap-envelope">
<SOAP:Header>
```
ו

```
<wsse:Security xmlns:wsse="http://schemas.xmlsoap.org/ws/2002/04/secext" 
SOAP:mustUnderstand="true">
<wsse:UsernameToken>
<wsse:Username>user1</wsse:Username>
<wsse:Password>password1</wsse:Password>
</wsse:UsernameToken>
</wsse:Security>
<CNS:cnsHeader Version="2.0" xmlns:CNS="http://www.cisco.com/management/cns/envelope">
<CNS:Agent>CNS_CONFIG</CNS:Agent>
<CNS:Response>
<CNS:correlationID>SOAP_IDENTIFIER</CNS:correlationID>
</CNS:Response>
<CNS:Time>2005-09-13T08:34:36.523Z</CNS:Time>
</CNS:cnsHeader>
</SOAP:Header>
<SOAP:Body xmlns="http://www.cisco.com/management/cns/config">
<configResults version="2.0" overall="Success">
<configId>AAA</configId>
</configResults>
</SOAP:Body>
</SOAP:Envelope>
```
#### **Related Commands**

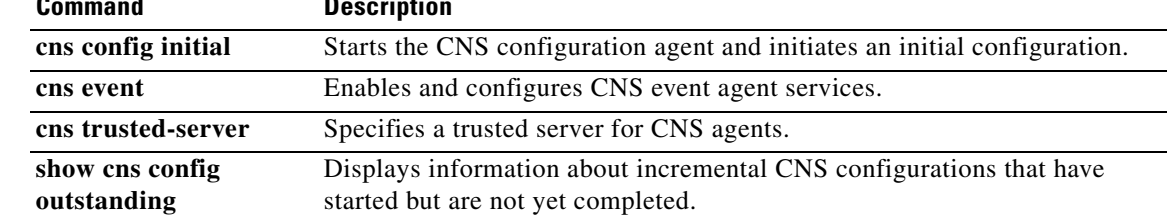

a ka

# <span id="page-34-0"></span>**cns config retrieve**

To enable the CNS configuration agent and initiate a download of the initial configuration, use the **cns config retrieve** command in privileged EXEC mode.

**cns config retrieve** {*host-name* | *ip-address*} [**encrypt**] [*port-number*] [**page** *page*] [**overwrite-startup**] [**syntax-check**] [**no-persist**] [**source** *ip-address*] [**event**] [**inventory**]

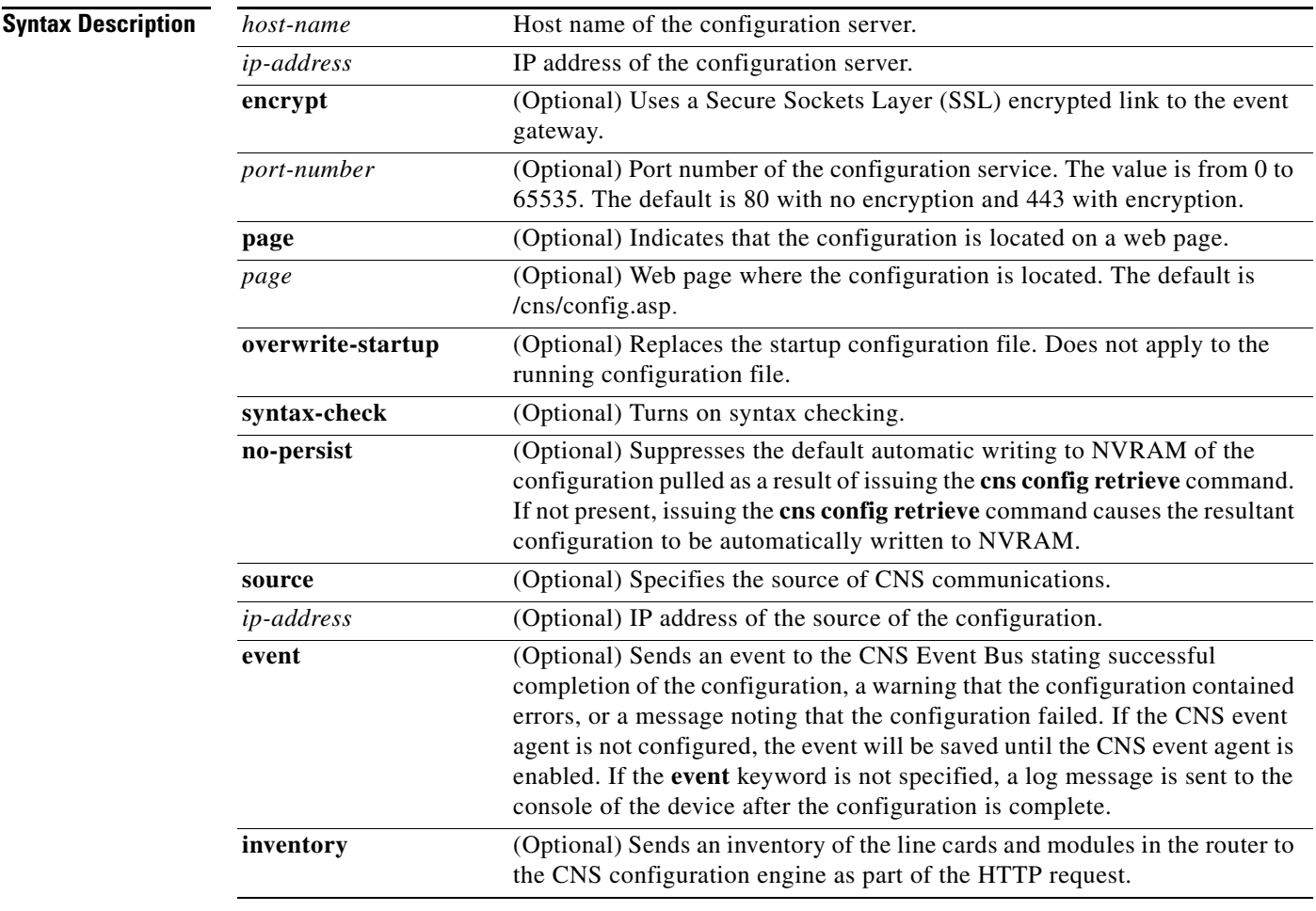

**Defaults** The port number defaults to 80 with no encryption and 443 with encryption. Default web page of the initial configuration is /cns/config.asp.

**Command Modes** Privileged EXEC

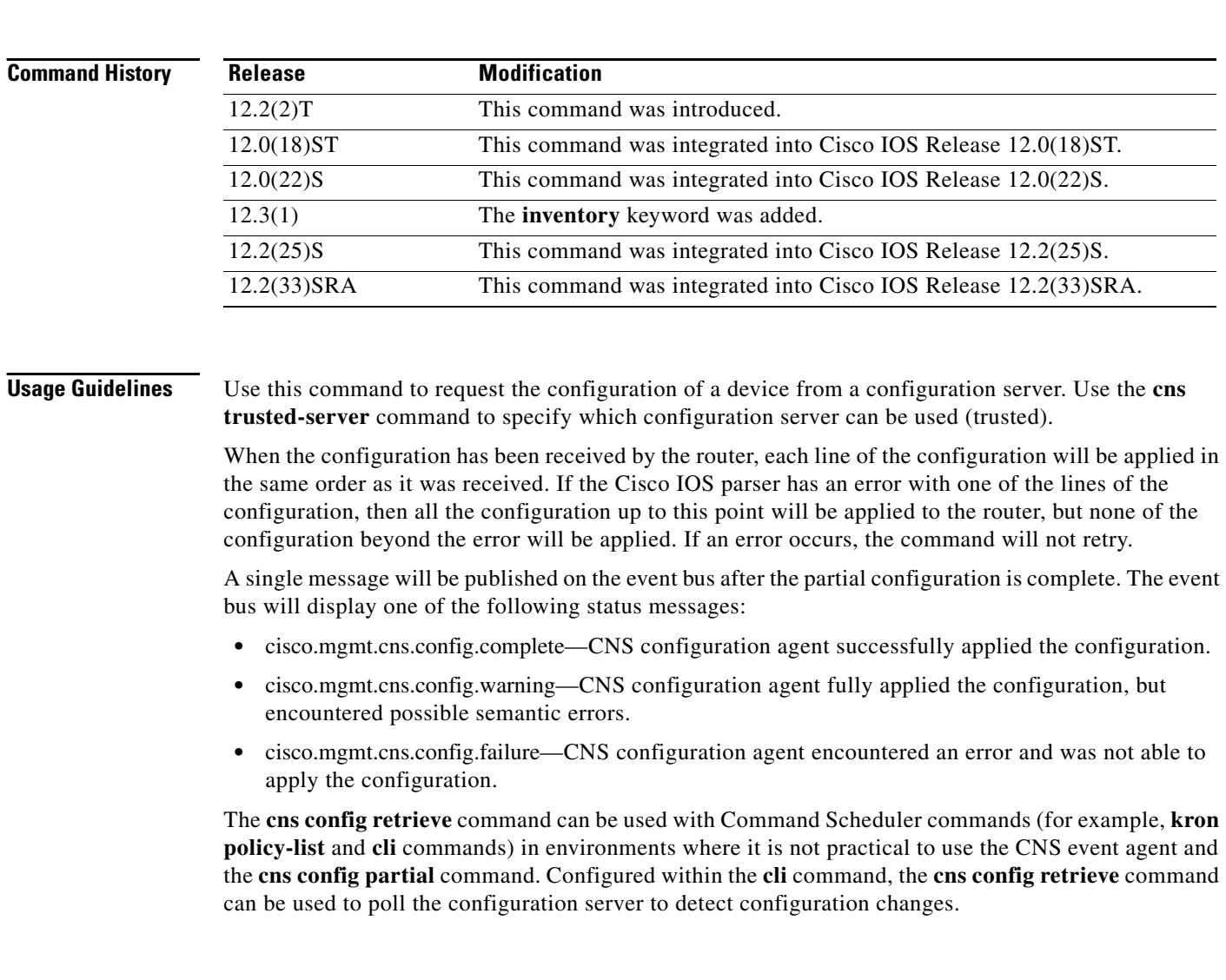

**Examples** The following example shows how to request a configuration from a trusted server at 10.1.1.1:

Router(config)# **cns trusted-server all 10.1.1.1** Router(config)# **cns config retrieve 10.1.1.1**

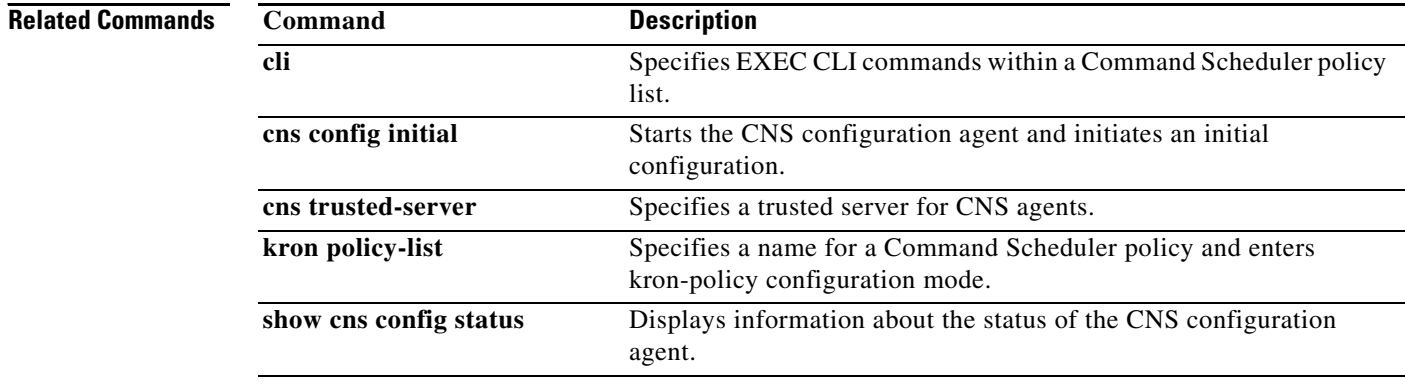

 $\mathsf I$ 

### <span id="page-36-0"></span>**cns connect**

To enter Cisco Networking Services (CNS) connect configuration mode and define the parameters of a CNS connect profile for connecting to the CNS configuration engine, use the **cns connect** command in global configuration mode. To disable the CNS connect profile, use the **no** form of this command.

**cns connect** *name* [**retry-interval** *interval-seconds*] [**retries** *number-retries*] [**timeout** *timeout-seconds*] [**sleep** *sleep-seconds*]

**no cns connect** *name* [**ping-interval** *interval-seconds*] [**retries** *number-retries*] [**timeout** *timeout-seconds*] [**sleep** *sleep-seconds*]

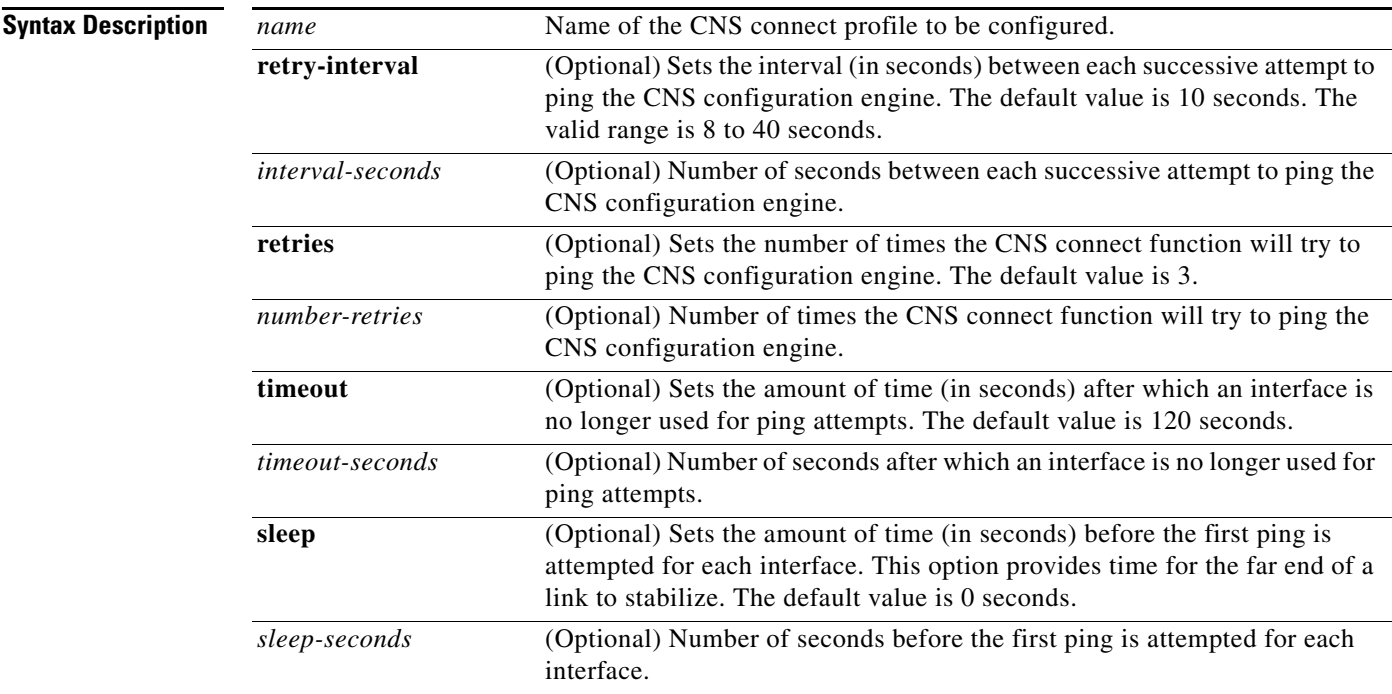

**Command Default** No CNS connect profiles are defined.

### **Command Modes** Global configuration

### **Command History** Release **Modification** 12.3(2)XF This command was introduced. 12.3(8)T This command was integrated into Cisco IOS Release 12.3(8)T. 12.3(9) This command was integrated into Cisco IOS Release 12.3(9). 12.2(33)SRA This command was integrated into Cisco IOS Release 12.2(33)SRA. The **ping-interval** keyword was replaced by the **retry-interval** keyword.

## **Usage Guidelines** Use the **cns connect** command to enter CNS connect configuration mode and define the parameters of a CNS connect profile for connecting to the CNS configuration engine. Then use the following CNS connect commands to create a CNS connect profile: **• discover • template** A CNS connect profile specifies the **discover** commands and associated **template** commands that are to be applied to a router's configuration. When multiple **discover** and **template** commands are configured in a CNS connect profile, they are processed in the order in which they are entered. **Note** Effective with Cisco IOS Releases 12.3(8)T and 12.3(9), and 12.2(33)SRA the **cns config connect-intf**  command is replaced by the **cns connect** and **cns template connect** commands. **Examples** The following example shows how to create a CNS connect profile named profile-1: Router(config)# **cns connect profile-1** Router(config-cns-conn)# **discover interface Serial** Router(config-cns-conn)# **template template-1** Router(config-cns-conn)# **exit** Router(config)# In this example, the following sequence of events occurs for each serial interface when the **cns connect profile-1** command is processed: **1.** Enter interface configuration mode and apply all commands in the template-1 template to the router's configuration. **2.** Try to ping the CNS configuration engine. **3.** If the ping is successful, then download pertinent configuration information from the CNS configuration engine and exit. The **cns connect profile-1** command has completed its process. **4.** If the ping is unsuccessful, enter interface configuration mode and remove all commands in the template-1 template from the router's configuration. The **cns connect profile-1** command has failed to retrieve any configuration information from the CNS configuration engine. **Related Commands Command Description cli (cns)** Specifies the command lines of a CNS connect template. **cns template connect** Enters CNS template connect configuration mode and defines the name of a CNS connect template. **discover (cns)** Defines the interface parameters within a CNS connect profile for connecting to the CNS configuration engine. **template (cns)** Specifies a list of CNS connect templates within a CNS connect profile to be applied to a router's configuration.

**CNS**

Ι

**38**

## <span id="page-38-0"></span>**cns event**

To configure the Cisco Networking Services (CNS) event gateway, which provides CNS event services to Cisco IOS clients, use the **cns event** command in global configuration mode. To remove the specified event gateway from the gateway list, use the **no** form of this command.

**cns event** {*host-name* | *ip-address*} [**encrypt**] [*port-number*] [**backup**] [**failover-time** *seconds*] [**keepalive** *seconds retry-count*] [**source** i*p-address*] [**clock-timeout** *time*] [**reconnect** *time*]

**no cns event** {*host-name* | *ip-address*} [*port-number*] [**encrypt**] [**backup**] [**failover-time** *seconds*] [**keepalive** *seconds retry-count*] [**source** *ip-address*] [**clock-timeout** *time*] [**reconnect** *time*]

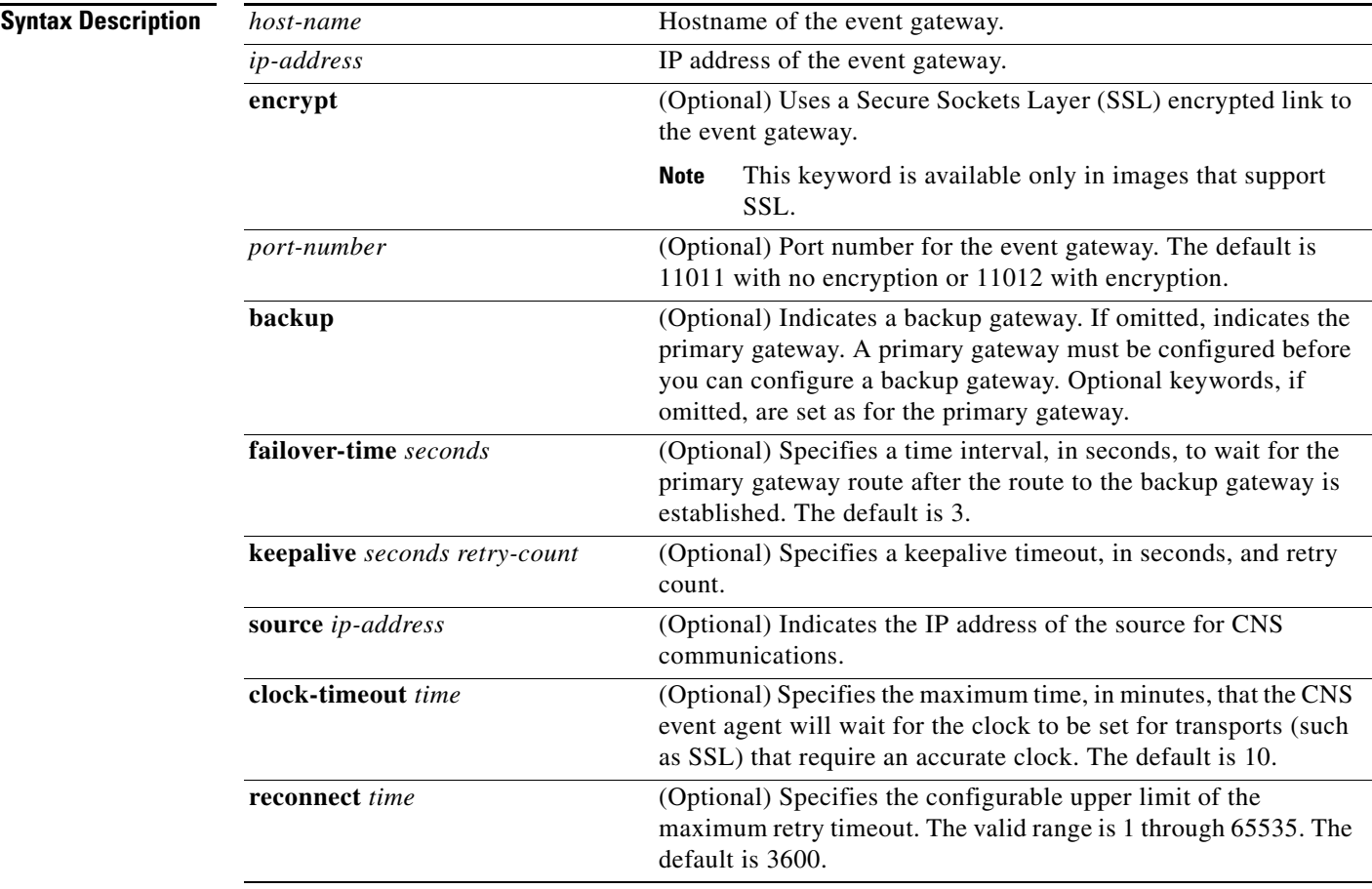

**Command Default** No CNS event gateway is configured.

**Command Modes** Global configuration

#### **CNS**

Ι

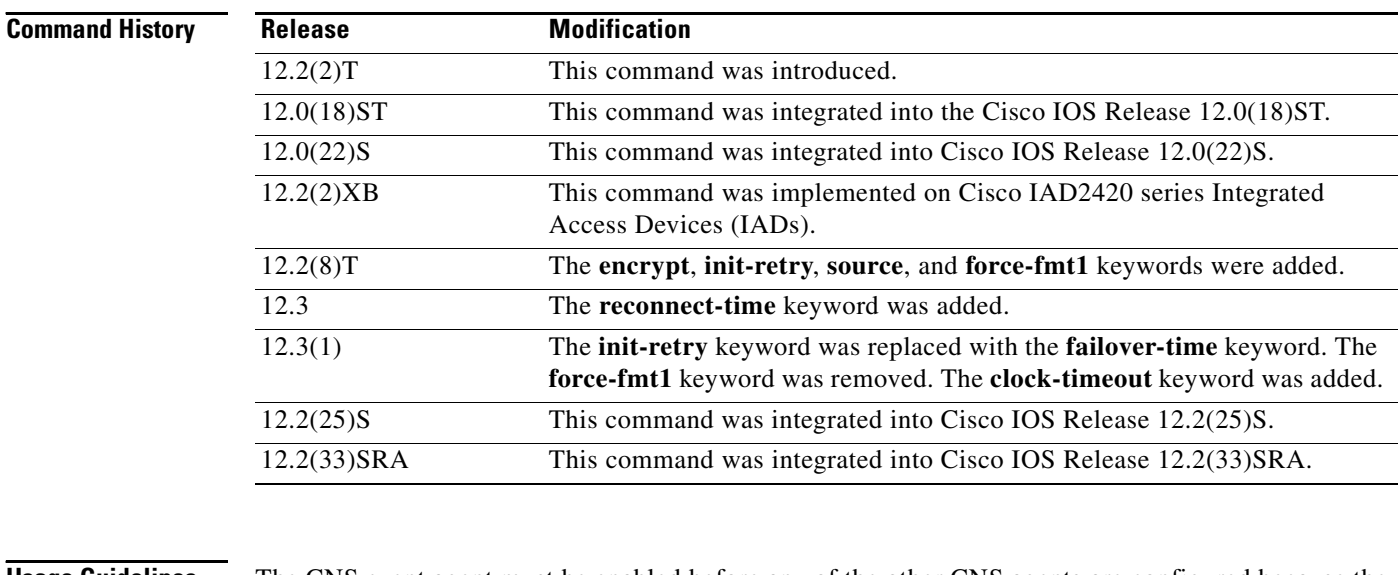

**Usage Guidelines** The CNS event agent must be enabled before any of the other CNS agents are configured because the CNS event agent provides a transport connection to the CNS event bus for all other CNS agents. The other CNS agents use the connection to the CNS event bus to send and receive messages. The CNS event agent does not read or modify the messages.

> The **failover-time** keyword is useful if you have a backup CNS event gateway configured. If the CNS event agent is trying to connect to the gateway and it discovers that the route to the backup is available before the route to the primary gateway, the *seconds* argument specifies how long the CNS event agent will continue to search for a route to the primary gateway before attempting to link to the backup gateway.

> Unless you are using a bandwidth-constrained link, you should set a keepalive timeout and retry count. Doing so allows the management network to recover gracefully should a Cisco IE2100 configuration engine ever fail. Without the keepalive data, such a failure requires manual intervention on every device. The value of the *seconds* argument multiplied by the value of the *retry-count* argument determines the length of idle time before the CNS event agent will disconnect and attempt to reconnect to the gateway. We recommend a minimum *retry-count* of two.

If the optional **source** keyword is used, the source IP address might be a secondary IP address of a specific interface to allow a management network to run on top of a production network.

If network connectivity between the Cisco IOS router running the CNS event agent and the gateway is absent, the event agent goes into an exponential backoff retry mode and gets stuck at the maximum limit (which may be hours). The **reconnect-time** keyword allows a configurable upper limit of the maximum retry timeout.

**Examples** The following example shows how to set the address of the primary CNS event gateway to the configuration engine software running on IP address 10.1.2.3, port 11011, with a keepalive of 60 seconds and a retry count of 5:

Router(config)# **cns event 10.1.2.3 11011 keepalive 60 5**

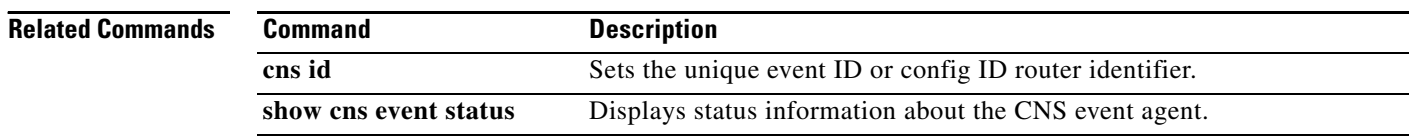

## <span id="page-40-0"></span>**cns exec**

To enable and configure the Cisco Networking Services (CNS) exec agent, which provides CNS exec agent services to Cisco IOS clients, use the **cns exec** command in global configuration mode. To disable the use of CNS exec agent services, use the **no** form of this command.

**cns exec** [*host-name* | *ip-address*] [**encrypt** [*enc-port-number*]] [*port-number*] [**source** *ip-address*]

**no cns exec** [*host-name* | *ip-address*] [**encrypt** [*enc-port-number*]] [*port-number*] [**source** *ip-address*]

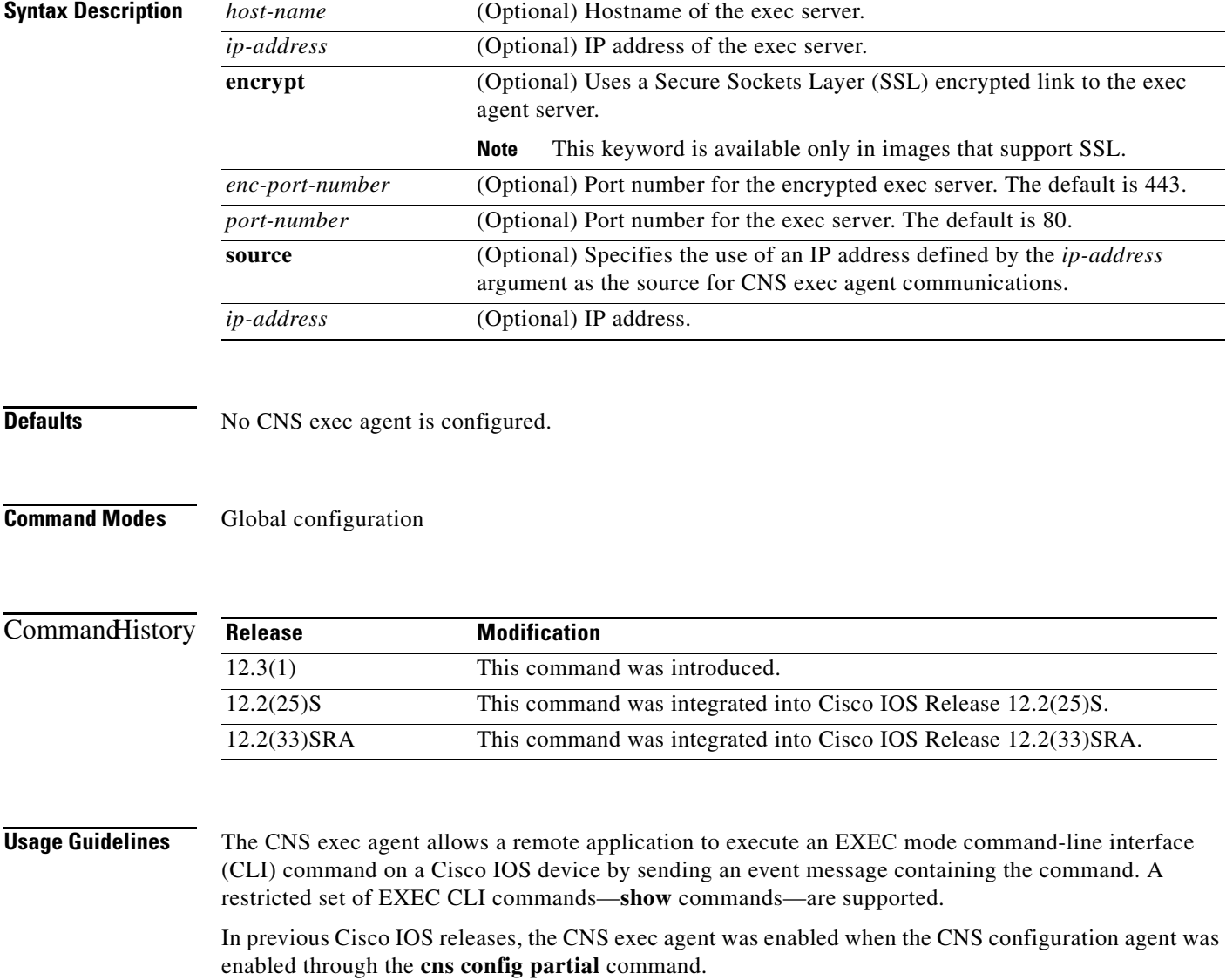

 $\mathsf I$ 

**Examples** The following example shows how to enable the CNS exec agent with an IP address of 10.1.2.3 for the exec agent server, a port number of 93, and a source IP address of 172.17.2.2:

Router(config)# **cns exec 10.1.2.3 93 source 172.17.2.2**

**42**

 $\mathbf{I}_{\Gamma}$ 

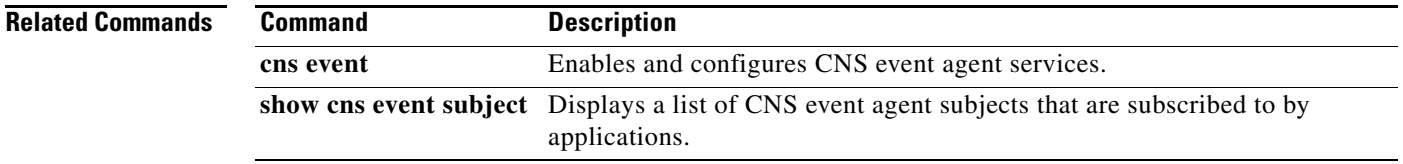

1

# <span id="page-43-0"></span>**cns id**

To set the unique event ID, config ID, or image ID Cisco IOS device identifier used by CNS services, use the **cns id** command in global configuration mode. To set the identifier to the hostname of the Cisco IOS device, use the **no** form of this command.

#### **If ID Choice Is an IP Address or MAC Address**

**cns id** *type number* {**dns-reverse** | **ipaddress** | **mac-address**} [**event**] [**image**]

**no cns id** *type number* {**dns-reverse** | **ipaddress** | **mac-address**} [**event**] [**image**]

#### **If ID Choice Is Anything Else**

**cns id** {**hardware-serial** | **hostname** | **string** *string* | **udi**} [**event**] [**image**]

**no cns id** {**hardware-serial** | **hostname** | **string** *string* | **udi**} [**event**] [**image**]

#### **If Using Cisco IOS Release 12.2(33)SRA**

**cns id** *type number* {**ipaddress** | **mac-address**} [**event**] [**image**]

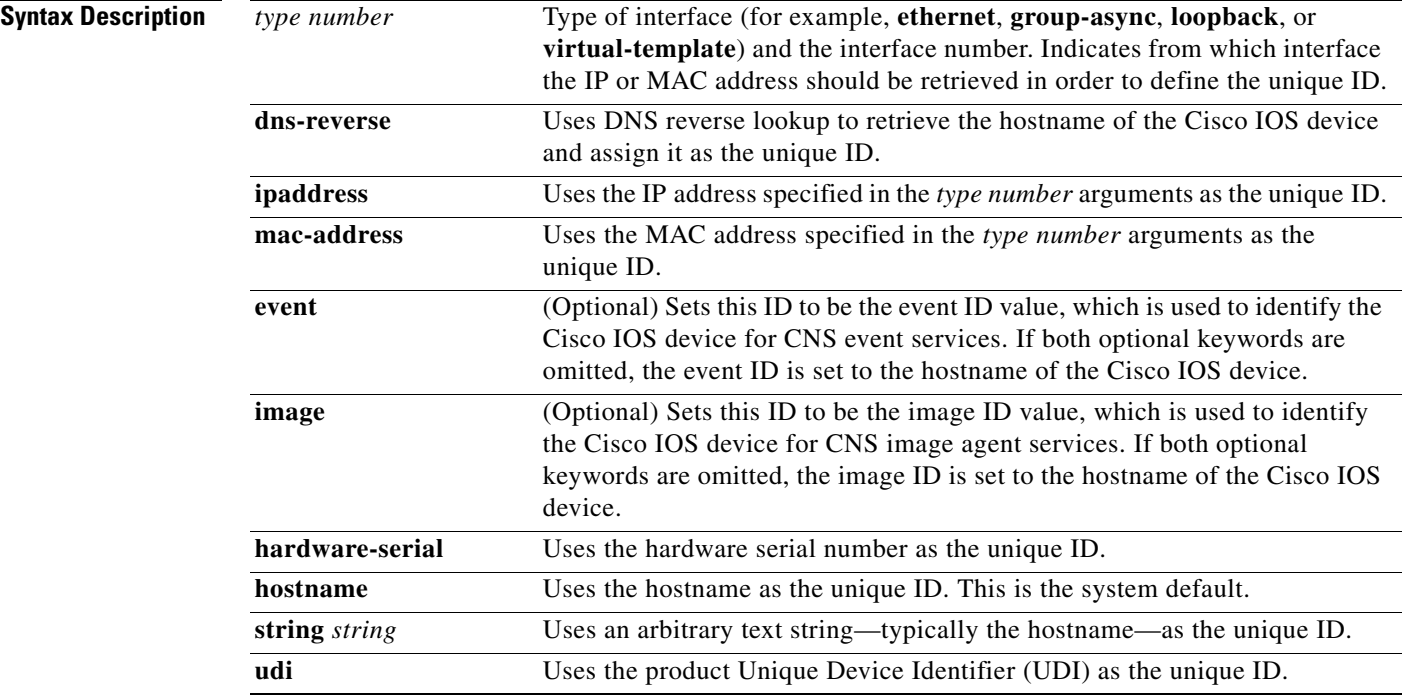

### **Command Default** The system defaults to the hostname of the Cisco IOS device as the unique ID.

**Command Modes** Global configuration

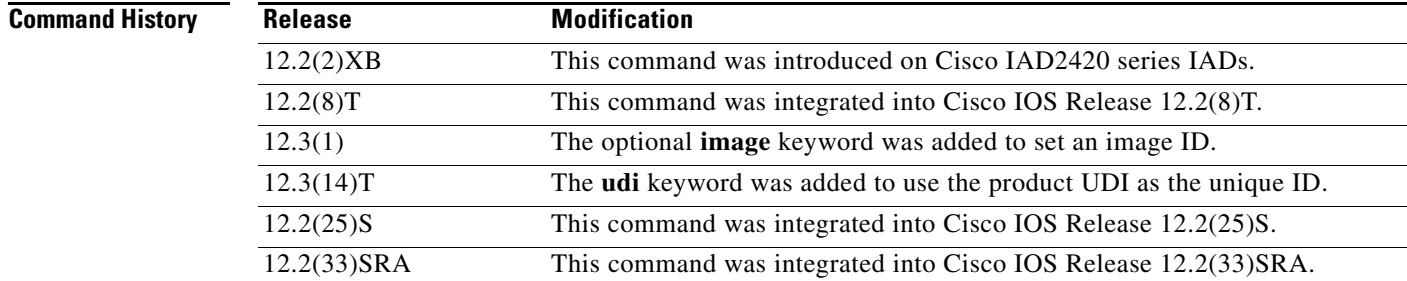

**Usage Guidelines** Use this command to set the unique ID to the CNS configuration agent, which then pulls the initial configuration template to the Cisco IOS device during bootup.

> You can set one or all three IDs: the config ID value for CNS configuration services, the event ID value for CNS event services, and the image ID value for CNS image agent services. To set all values, use the command three times.

> To set the CNS event ID to the host name of the Cisco IOS device, use the **no** form of this command with the **event** keyword. To set the CNS config ID to the host name of the Cisco IOS device, use the **no** form of this command without the **event** keyword. To set the CNS image ID to the host name of the Cisco IOS device, use the **no** form of this command with the **image** keyword.

#### **Unique Device Identifier**

Each identifiable Cisco product is an entity, as defined by the Entity MIB (RFC-2737) and its supporting documents. Some entities, such as a chassis, will have subentities like slots. An Ethernet switch might be a member of a superentity, such as a stack. Most Cisco entities that are orderable products will leave the factory with an assigned UDI. The UDI information is printed on a label that is affixed to the physical hardware device, and it is also stored electronically on the device in order to facilitate remote retrieval. To use UDI retrieval, the Cisco product in use must be UDI-enabled.

A UDI consists of the following elements:

- **•** Product identifier (PID)
- **•** Version identifier (VID)
- **•** Serial number (SN)

The PID is the name by which a product can be ordered; historically, it has been called the "Product Name" or "Part Number." This identifier is the one to use to order an exact replacement part.

The VID is the version of the product. When a product is revised, the VID is incremented according to a rigorous process derived from Telcordia GR-209-CORE, an industry guideline that governs product change notices.

The SN is the vendor-unique serialization of the product. Each manufactured product carries a unique serial number assigned at the factory, which cannot be changed in the field. The serial number is used to identify an individual, specific instance of a product.

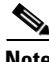

**Note** The **udi** keyword will create an ID consisting of the PID, VID, and SN values without spaces but separated using commas. To view the UDI for this product, use the **show inventory** command. This keyword is not available in Cisco IOS Release 12.2(33)SRA.

 $\mathbf I$ 

**Examples** The following example shows how to pass the hostname of the Cisco IOS device as the config ID value: Router(config)# **cns id hostname**

> The following example shows how to pass the hardware serial number of the Cisco IOS device as the event ID value:

Router(config)# **cns id hardware-serial event**

The following example shows how to pass the UDI as the event ID value:

Router(config)# **cns id udi event**

The following example shows how to pass the IP address of Ethernet interface 0/1 as the image ID value: Router(config)# **cns id ethernet 0/1 image**

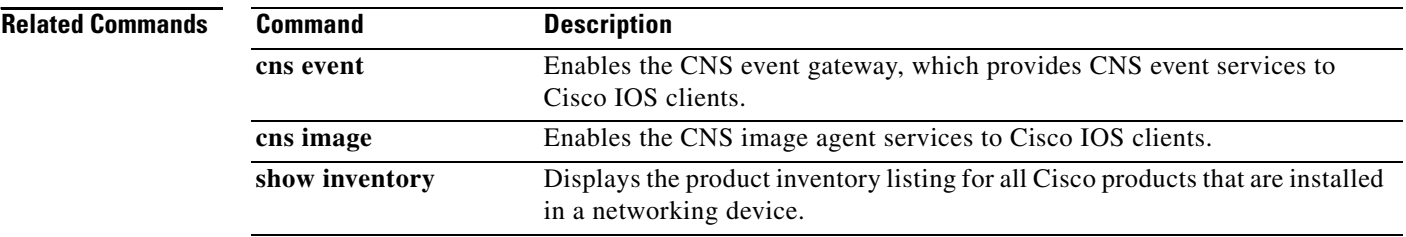

# <span id="page-46-0"></span>**cns template connect**

To enter Cisco Networking Services (CNS) template connect configuration mode and define the name of a CNS connect template, use the **cns template connect** command in global configuration mode. To disable the CNS connect template, use the **no** form of this command.

**cns template connect** *name*

**no cns template connect** *name*

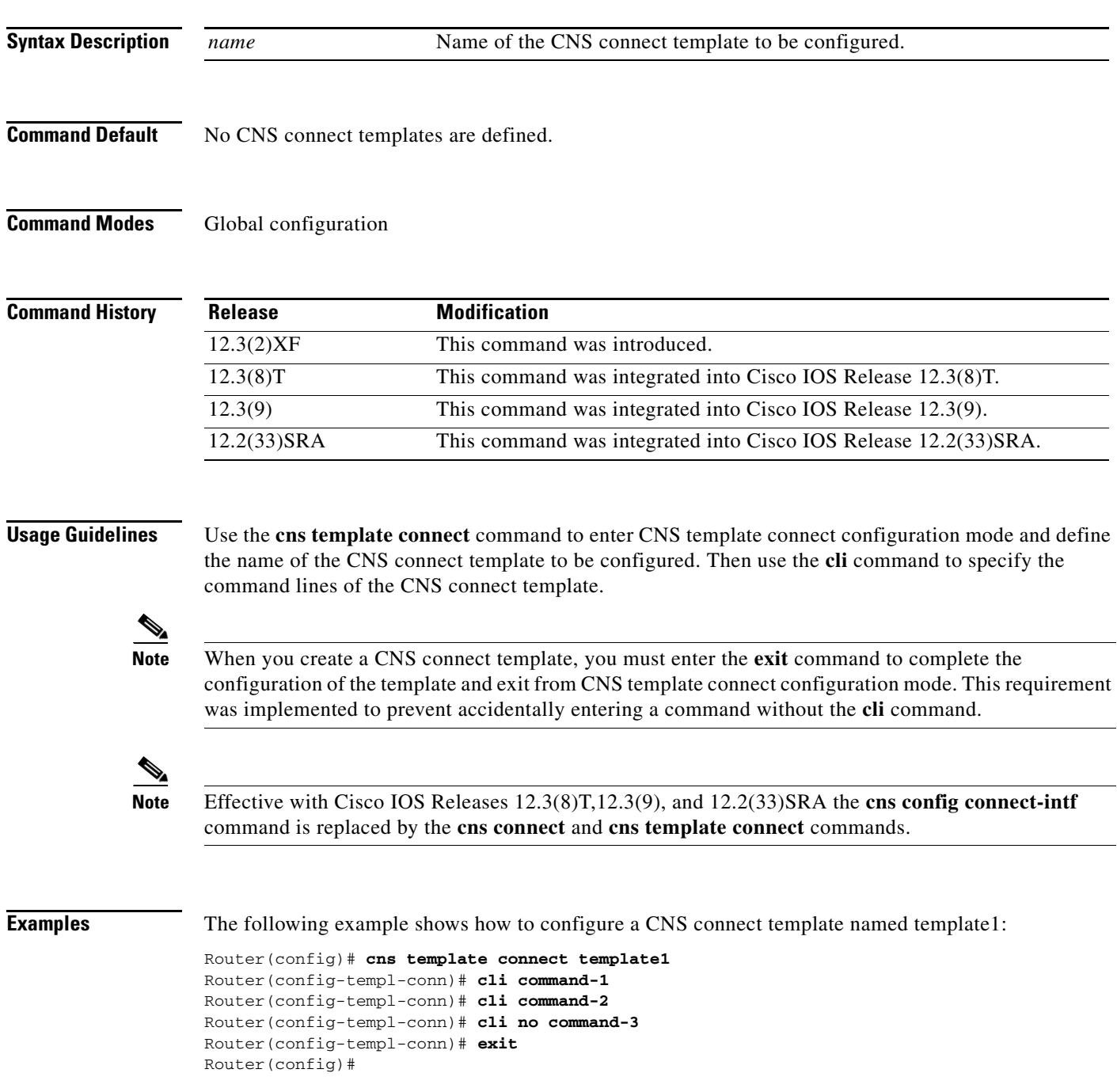

Ϊ

 $\mathsf I$ 

When the template1 template is applied, the following commands are sent to the router's parser:

command-1 command-2 no command-3

When the template1 template is removed from the router's configuration after an unsuccessful ping attempt to the CNS configuration engine, the following commands are sent to the router's parser:

no command-1 no command-2 command-3

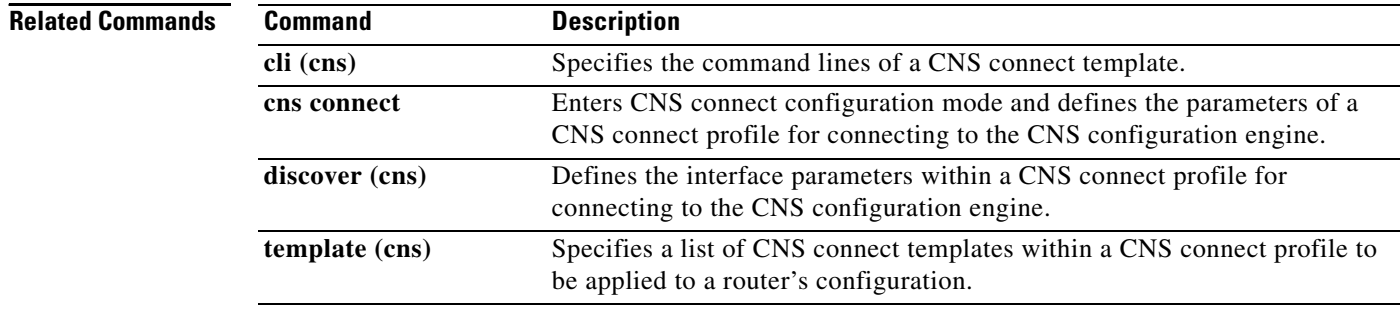

# <span id="page-48-0"></span>**cns trusted-server**

To specify a trusted server for CNS agents, use the **cns trusted-server** command in global configuration mode. To disable the use of a trusted server for a CNS agent, use the **no** form of this command.

**cns trusted-server** {**all-agents** | **config** | **event** | **exec** | **image**} {*host-name* | *ip-address*}

**no cns trusted-server** {**all-agents** | **config** | **event** | **exec** | **image**}

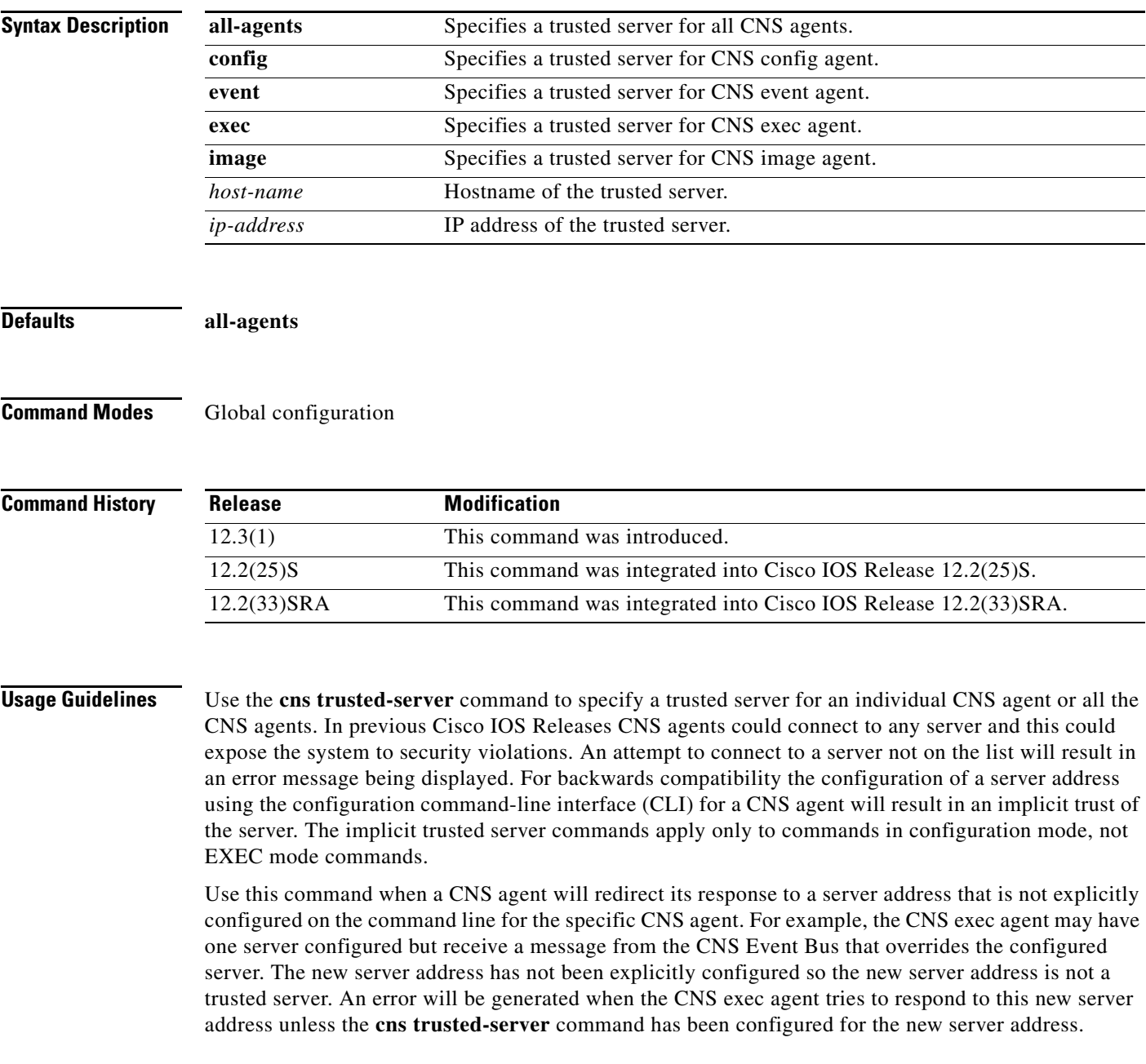

ד

 $\mathbf I$ 

### **Examples** The following example shows how to configure server 10.19.2.5 as a trusted server for the CNS event agent:

Router# **cns trusted-server event 10.19.2.5**

The following example shows how to configure server 10.2.2.8 as an implicit trusted server for the CNS image agent:

Router# **cns image server 10.2.2.8 status 10.2.2.8**

### **Related Commands**

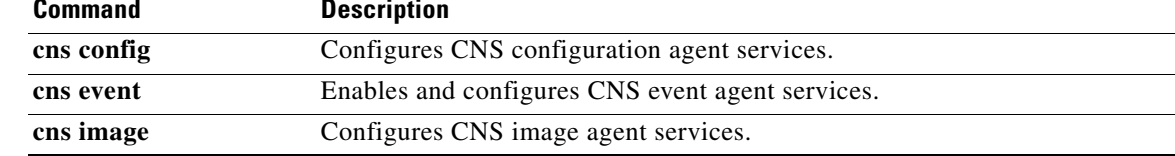

**50**

a pro

# <span id="page-50-0"></span>**debug cns config**

To turn on debugging messages related to the Cisco Networking Services (CNS) Configuration Agent, use the **debug cns config** command in privileged EXEC mode. To disable debugging output, use the **no** form of this command.

**debug cns config** {**agent** | **all** | **connection** | **notify**}

**no debug cns config** {**agent** | **all** | **connection** | **notify**}

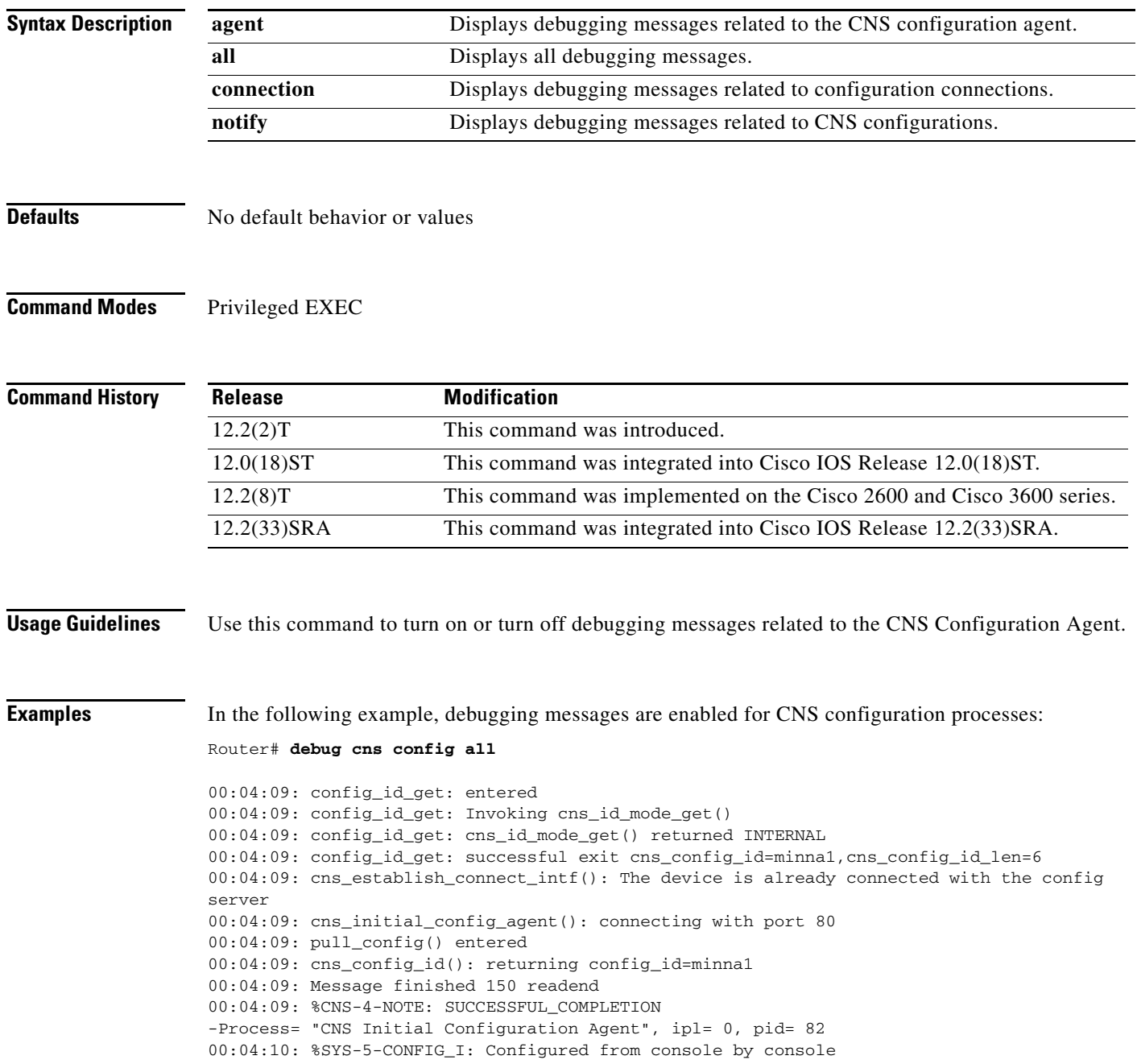

Ϊ

H

#### **Related Commands**

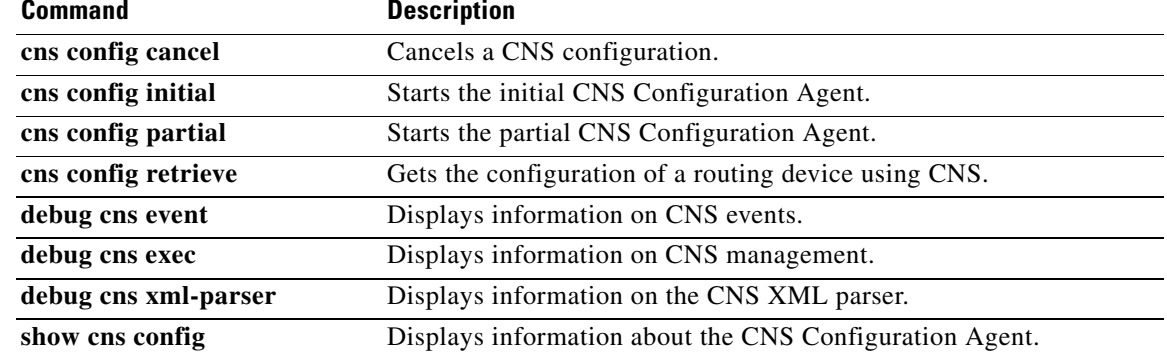

 $\mathsf I$ 

**52**

a ka

# <span id="page-52-0"></span>**debug cns exec**

To display debugging messages about CNS exec agent services, use the **debug cns exec** command in privileged EXEC mode. To disable debugging output, use the **no** or **undebug** form of this command.

**debug cns exec** {**agent** | **all** | **decode** | **messages**}

**no debug cns exec** {**agent** | **all** | **decode** | **messages**}

**undebug cns exec** {**agent** | **all** | **decode** | **messages**}

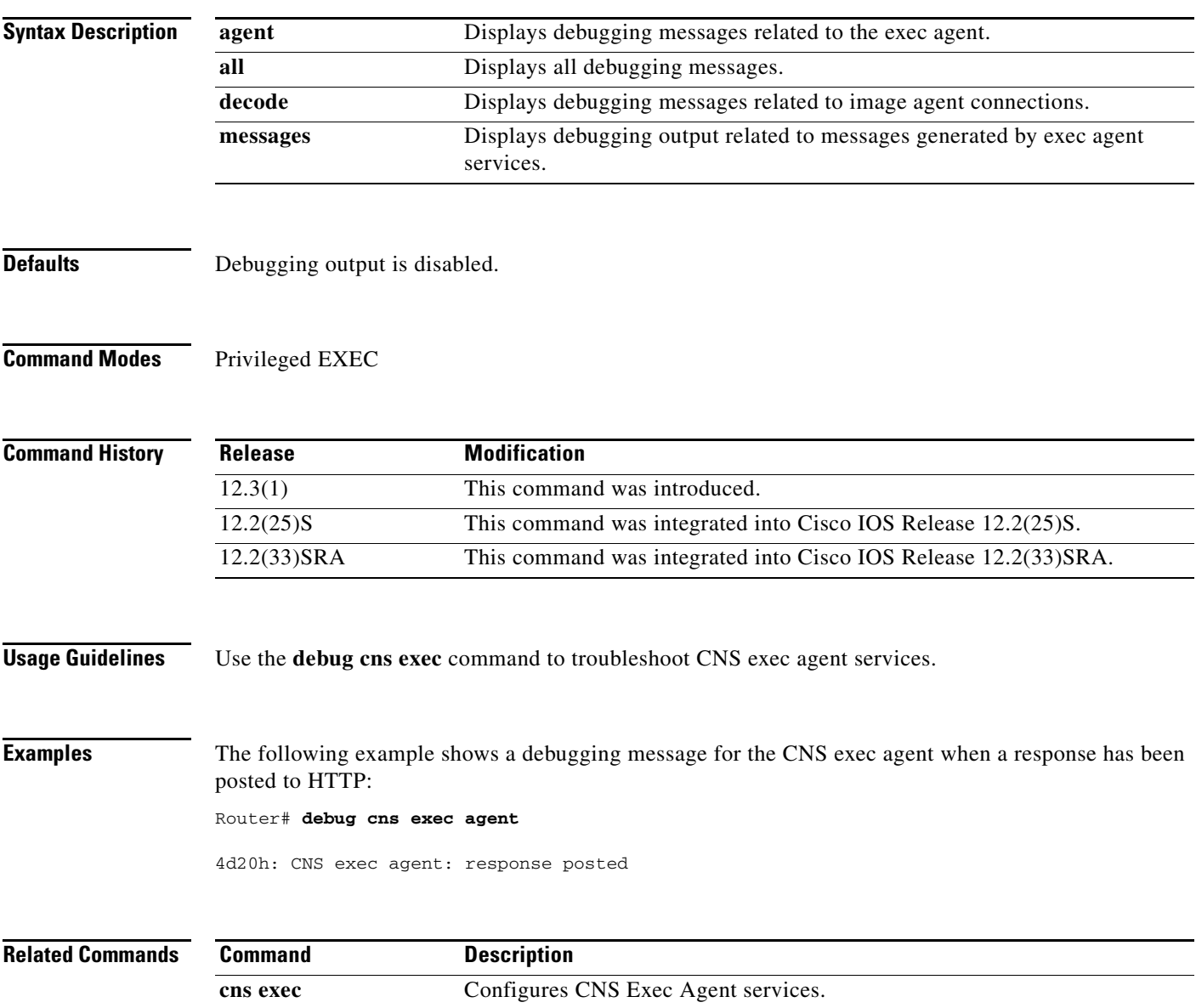

 $\mathbf{I}_{\Gamma}$ 

## <span id="page-53-0"></span>**debug cns xml-parser**

To turn on debugging messages related to the Cisco Networking Services (CNS) eXtensible Markup Language (XML) parser, use the **debug cns xml-parser** command in privileged EXEC mode. To disable debugging output, use the **no** form of this command.

#### **debug cns xml-parser**

**no debug cns xml-parser**

- **Syntax Description** This command has no arguments or keywords.
- **Defaults** No default behavior or values
- **Command Modes** Privileged EXEC

**Command History Release Modification** 12.2(2)T This command was introduced. 12.0(18)ST This command was integrated into Cisco IOS Release 12.0(18)ST. 12.2(8)T This command was implemented on the Cisco 2600 and Cisco 3600 series. 12.2(33)SRA This command was integrated into Cisco IOS Release 12.2(33)SRA.

**Examples** In the following example, debugging messages for the CNS XML parser are enabled:

#### Router# **debug cns xml-parser**

00:12:05: Registering tag <config-server> 00:12:05: Registering tag <server-info> 00:12:05: Registering tag <ip-address> 00:12:05: Registering tag <web-page> 00:12:05: Registering tag <config-event> 00:12:05: Registering tag <identifier> 00:12:05: Registering tag <config-id> 00:12:05: Registering tag <config-data> 00:12:05: Registering tag <cli> 00:12:05: Registering tag <error-info> 00:12:05: Registering tag <error-message> 00:12:05: Registering tag <line-number> 00:12:05: Registering tag <config-write> 00:12:05: Registering tag <exec-cmd-event> 00:12:05: Registering tag <identifier-exec> 00:12:05: Registering tag <event-response> 00:12:05: Registering tag <reply-subject> 00:12:05: Registering tag <server-response> 00:12:05: Registering tag <ip-address-exec> 00:12:05: Registering tag <port-number> 00:12:05: Registering tag <url> 00:12:05: Registering tag <cli-exec> 00:12:05: Registering tag <config-pwd>

**54**

 $\overline{\phantom{a}}$ 

00:12:06: Pushing tag <config-data> on to stack 00:12:06: open tag is <config-data> 00:12:06: Pushing tag <config-id> on to stack 00:12:06: open tag is <config-id> 00:12:06: Popping tag <config-id> off stack 00:12:06: close tag is </config-id> 00:12:06: Pushing tag <cli> on to stack 00:12:06: open tag is <cli> 00:12:06: Popping tag <cli> off stack 00:12:06: close tag is </cli> 00:12:06: Popping tag <config-data> off stack 00:12:06: close tag is </config-data> 00:12:06: %CNS-4-NOTE: SUCCESSFUL\_COMPLETION -Process= "CNS Initial Configuration Agent", ipl= 0, pid= 96

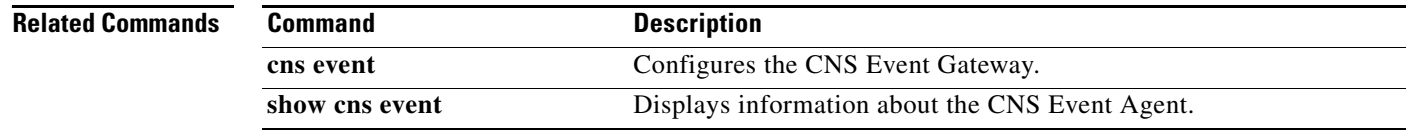

#### **CNS**

 $\mathbf I$ 

# <span id="page-55-0"></span>**logging cns-events**

To enable XML-formatted system event message logging to be sent through the CNS event bus, use the **logging cns-events** command in global configuration mode. To disable the ability to send system logging event messages through the CNS event bus, use the **no** form of this command.

**logging cns-events** [*severity-level*]

**no logging cns-events**

![](_page_55_Picture_174.jpeg)

If the **debug cns event** command is active when the **logging cns-events** command is configured, the logging of CNS events is disabled.

 $\mathbf{I}_{\Gamma}$ 

### **Examples** In the following example, the user enables XML-formatted CNS system error message logging to the CNS event bus for messages at levels 0 through 4:

Router(config)# **logging cns-events 4**

![](_page_56_Picture_51.jpeg)

Ι

## <span id="page-57-0"></span>**show cns config stats**

To display statistics about the CNS configuration agent, use the **show cns config stats** command in privileged EXEC mode.

#### **show cns config stats**

**Syntax Description** This command has no arguments or keywords.

**Command Modes** Privileged EXEC

**Command History Release Modification** 12.2(2)T This command was introduced. 12.2(8)T This command was implemented on Cisco 2600 series and Cisco 3600 series routers. 12.3(1) Additional output fields were added. 12.2(25)S This command was integrated into Cisco IOS Release 12.2(25)S. 12.2(33)SRA This command was integrated into Cisco IOS Release 12.2(33)SRA.

**Usage Guidelines** This command displays the following statistics on the CNS configuration agent:

- **•** The number of configurations requests received
- **•** The number of configurations completed
- **•** The number of configurations failed
- **•** The number of configurations pending
- **•** The number of configurations cancelled
- **•** The time stamp of the last configuration received
- **•** The time stamp of the initial configuration received

**Examples** The following is sample output from the **show cns config stats** command:

#### Router# **show cns config stats**

6 configuration requests received. 4 configurations completed. 1 configurations failed. 1 configurations pending. 0 configurations cancelled. The time of last received configuration is \*May 5 2003 10:42:15 UTC. Initial Config received \*May 5 2003 10:45:15 UTC.

 $\mathbf{L}$ 

![](_page_58_Picture_35.jpeg)

Ι

## <span id="page-59-0"></span>**show cns event connections**

To display the status of the Cisco Networking Services (CNS) event agent connection, use the **show cns event connections** command in privileged EXEC mode.

**show cns event connections** 

**Syntax Description** This command has no arguments or keywords.

**Command Modes** Privileged EXEC

**Command History Release Modification** 12.2(8)T This command was introduced. 12.2(25)S This command was integrated into Cisco IOS Release 12.2(25)S. 12.2(33)SRA This command was integrated into Cisco IOS Release 12.2(33)SRA.

**Usage Guidelines** Use the **show cns event connections** command to display the status of the event agent connection—such as whether it is connecting to the gateway, connected, or active—and to display the gateway used by the event agent and its IP address and port number.

**Examples** The following example displays the IP address and port number of the primary and backup gateways:

Router# **show cns event connections**

```
The currently configured primary event gateway:
        hostname is 10.1.1.1.
        port number is 11011.
Event-Id is Internal test1
Keepalive setting:
         none.
Connection status:
         Connection Established.
The currently configured backup event gateway:
        none.
The currently connected event gateway:
        hostname is 10.1.1.1.
         port number is 11011.
```
![](_page_59_Picture_158.jpeg)

# <span id="page-60-0"></span>**show cns event stats**

To display statistics about the CNS event agent connection, use the **show cns event stats** command in privileged EXEC mode.

#### **show cns event stats**

**Syntax Description** This command has no arguments or keywords.

**Command Modes** Privileged EXEC

![](_page_60_Picture_173.jpeg)

#### **Usage Guidelines** Use this command to display the following statistics for the CNS event agent:

- **•** Number of events received
- **•** Number of events sent
- **•** Number of events not processed successfully
- **•** Number of events in the queue
- **•** Time stamp showing when statistics were last cleared (time stamp is router time)
- **•** Number of events received since the statistics were cleared
- **•** Time stamp of latest event received (time stamp is router time)
- **•** Time stamp of latest event sent
- **•** Number of applications using the Event Agent
- **•** Number of subjects subscribed

**Examples** The following example displays statistics for the CNS event agent:

Router# **show cns event stats**

```
0 events received.
1 events sent.
0 events not processed.
```
 $\mathbf I$ 

```
0 events in the queue.
0 events sent to other IOS applications.
Event agent stats last cleared at Apr 4 2003 00:55:25 UTC
No events received since stats cleared
The time stamp of the last received event is *Mar 30 2003 11:04:08 UTC
The time stamp of the last sent event is *Apr 11 2003 22:21:23 UTC
3 applications are using the event agent.
0 subjects subscribed.
1 subjects produced.
0 subjects replied.
```
### **Related Commands**

![](_page_61_Picture_75.jpeg)

# <span id="page-62-0"></span>**show cns event subject**

To display a list of subjects about the Cisco Networking Services (CNS) event agent connection, use the **show cns event subject** command in privileged EXEC mode.

**show cns event subject** [*name*]

![](_page_62_Picture_132.jpeg)

Ϊ

ן

# <span id="page-63-0"></span>**Feature Information for CNS**

[Table 3](#page-63-1) lists the release history for this feature.

Not all commands may be available in your Cisco IOS software release. For release information about a specific command, see the command reference documentation.

Use Cisco Feature Navigator to find information about platform support and software image support. Cisco Feature Navigator enables you to determine which Cisco IOS and Catalyst OS software images support a specific software release, feature set, or platform. To access Cisco Feature Navigator, go to [http://www.cisco.com/go/cfn.](http://www.cisco.com/go/fn) An account on Cisco.com is not required.

**Note** [Table 3](#page-63-1) lists only the Cisco IOS software release that introduced support for a given feature in a given Cisco IOS software release train. Unless noted otherwise, subsequent releases of that Cisco IOS software release train also support that feature.

![](_page_63_Picture_203.jpeg)

#### <span id="page-63-1"></span>*Table 3 Feature Information for CNS*

#### *Table 3 Feature Information for CNS*

![](_page_64_Picture_146.jpeg)

CCVP, the Cisco logo, and Welcome to the Human Network are trademarks of Cisco Systems, Inc.; Changing the Way We Work, Live, Play, and Learn is a service mark of Cisco Systems, Inc.; and Access Registrar, Aironet, Catalyst, CCDA, CCDP, CCIE, CCIP, CCNA, CCNP, CCSP, Cisco, the Cisco Certified Internetwork Expert logo, Cisco IOS, Cisco Press, Cisco Systems, Cisco Systems Capital, the Cisco Systems logo, Cisco Unity, Enterprise/Solver, EtherChannel, EtherFast, EtherSwitch, Fast Step, Follow Me Browsing, FormShare, GigaDrive, HomeLink, Internet Quotient, IOS, iPhone, IP/TV, iQ Expertise, the iQ logo, iQ Net Readiness Scorecard, iQuick Study, LightStream, Linksys, MeetingPlace, MGX, Networkers, Networking Academy, Network Registrar, PIX, ProConnect, ScriptShare, SMARTnet, StackWise, The Fastest Way to Increase Your Internet Quotient, and TransPath are registered trademarks of Cisco Systems, Inc. and/or its affiliates in the United States and certain other countries.

All other trademarks mentioned in this document or Website are the property of their respective owners. The use of the word partner does not imply a partnership relationship between Cisco and any other company. (0711R)

Any Internet Protocol (IP) addresses used in this document are not intended to be actual addresses. Any examples, command display output, and figures included in the document are shown for illustrative purposes only. Any use of actual IP addresses in illustrative content is unintentional and coincidental.

© 2004-2006 Cisco Systems, Inc. All rights reserved.

![](_page_65_Picture_0.jpeg)

H.

 $\mathsf I$ 

**66**